<span id="page-0-1"></span><span id="page-0-0"></span>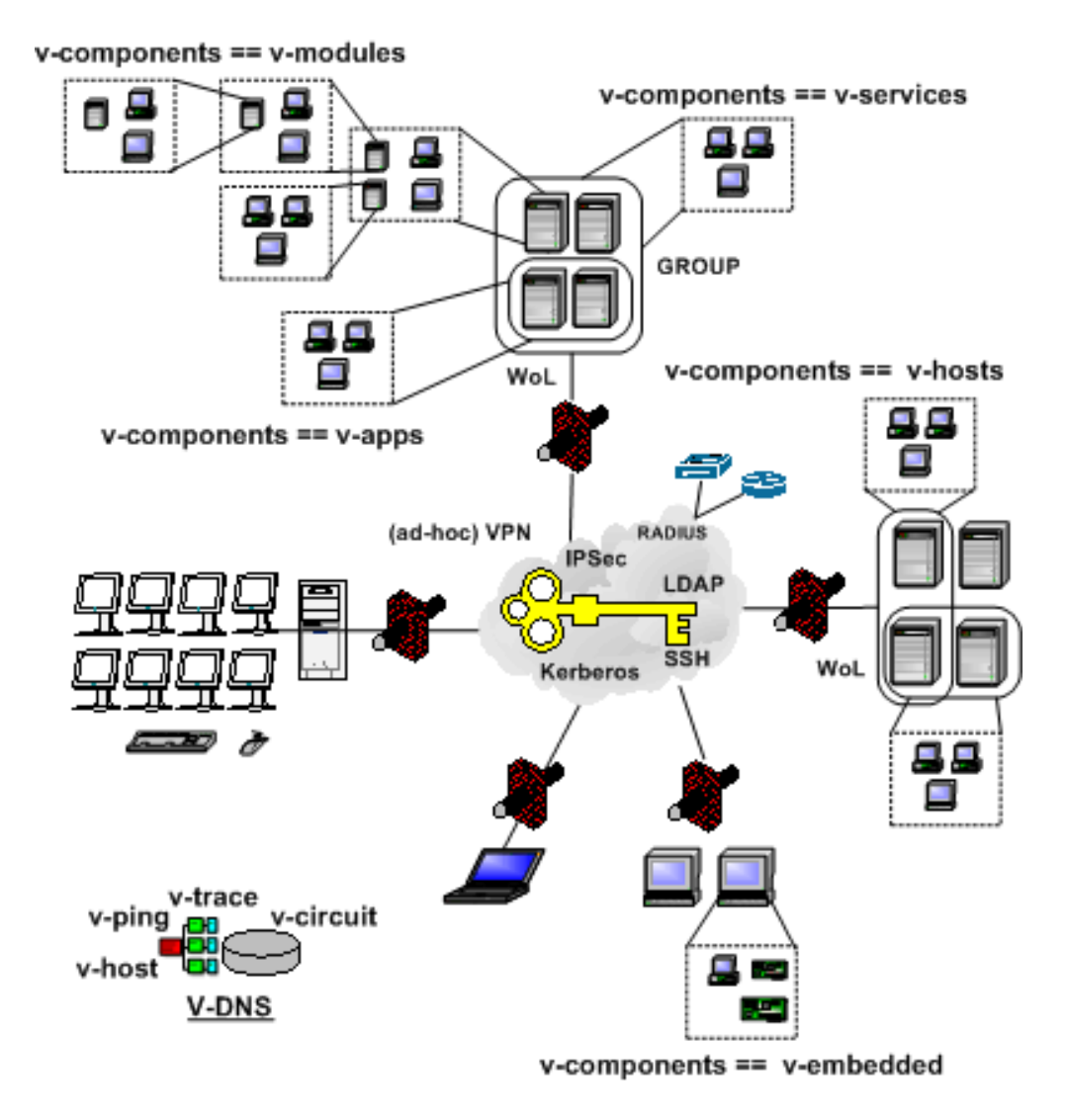

# stacked-VMs == v-components

# UnifiedSessionsManager

### Releasenotes Version:01.12.002 - 2011.12.06 Ausgabe: Deutschland Copyright 2008,2009,2010,2011 Arno-Can Üstünsöz

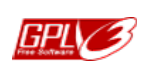

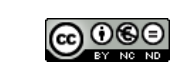

Veröffentlicht von Ingenieurbüro für Telekommunikations und Software-Systemlösungen Arno-Can Üstünsöz

> Zentnerstr. 34 D-80798 München Germany

#### Phone:+49.89.27817287

https://arnocan.wordpress.com/ http://ctys.sourceforge.net/

Copyright (C) 2008,2009,2010 durch Ingenieurbüro für Telekommunikations und Software-Systemlösungen Arno-Can Üstünsöz

Lizenzen: Details siehe folgende Seite Software: GPL3 Basis-Dokumente: GFDL-1.3 Konzepte+Schnittstellen+Dokumente: CCL - cc by-nc-nd

1[/53](#page-53-0)

Folgender Text ist für die Regelung der kommerziellen Nutzung erforderlich, als ausschließlicher Privat-Anwender können Sie diesen überspringen. Die Benutzung durch Schüler, Studenten und Auszubildende zwecks persönlicher Aus- und Fortbildung ist ausdrücklich erwünscht.

Die Notwendigkeit der Präzisen Lizenzvorgaben für jedwede mittelbare und unmittelbare kommerzielle Nutzung ergibt sich aus massivsten unlauteren Wettbewerb und gröbsten Datenmißbrauch von strafrechtlicher Relevanz. Dies hat einen weitreichenden Einfluß auf die Re-Finanzierung der Weiter-Entwicklung dieses Projekts.

Nicht trotz, sondern gerade wegen der unter GPL3 - der höchsten Stufe der Gemeinnützigkeit der OpenSource-Lizenzen bereitgestellten Software?!

# Software: GPL3

UnifiedSessionsManager - ctys - Communtate To Your Sessions Copyright  $(C)$  2010 Ingenieurbüro Arno-Can Ustünsöz.

This program is free software; you can redistribute it and/or modify it under the terms of the GNU General Public License as published by the Free Software Foundation; either version 3 of the License, or (at your option) any later version.

This program is distributed in the hope that it will be useful, but WITHOUT ANY WARRANTY; without even the implied warranty of MERCHANTABILITY or FITNESS FOR A PARTICULAR PURPOSE. See the GNU General Public License for more details.

You should have received a copy of the GNU General Public License along with this program; if not, see 'http://www.gnu.org/licenses/'.

### Deutsche Übersetzung

UnifiedSessionsManager - ctys - Communtate To Your Sessions Copyright  $(C)$  2010 Ingenieurbüro Arno-Can Üstünsöz.

Dieses Programm ist freie Software. Sie knnen es unter den Bedingungen der GNU General Public License, wie von der Free Software Foundation verffentlicht, weitergeben und/oder modifizieren, entweder gem Version 3 der Lizenz oder (nach Ihrer Option) jeder spteren Version.

Die Verffentlichung dieses Programms erfolgt in der Hoffnung, da es Ihnen von Nutzen sein wird, aber OHNE IRGENDEINE GARANTIE, sogar ohne die implizite Garantie der MARKTREIFE oder der VERWENDBARKEIT FR EINEN BESTIMMTEN ZWECK. Details finden Sie in der GNU General Public License.

Sie sollten ein Exemplar der GNU General Public License zusammen mit diesem Programm erhalten haben. Falls nicht, siehe 'http://www.gnu.org/licenses/'.

# Basis-Dokumente: GFDL-1.3

Copyright (C) 2010 Ingenieurbüro Arno-Can Üstünsöz.

Permission is granted to copy, distribute and/or modify this document under the terms of the GNU Free Documentation License, Version 1.2 or any later version published by the Free Software Foundation; with Invariant Sections - the whole document content, whole front cover, and whole back cover. A copy of the license is included in the section entitled "GNU Free Documentation License".

### Unverbindliche Übersetzung

Deutsche Ubersetzung 2007 2010 Ingo Rybaczyk 'rybaczyk@freeunix.net' ¨

Copyright (C) 2010 Ingenieurbüro Arno-Can Üstünsöz.

Es wird die Erlaubnis gewährt, dieses Dokument zu kopieren, zu verteilen und/oder zu modifizieren, unter den Bestimmungen der GNU Free Documentation License, Version 1.2 1.3 oder jeder späteren Version, veröffentlicht von der Free Software Foundation; mit den unveränderlichen Abschnitten "Das gesamte Dokument" mit den vorderen Umschlagtexten "Der gesamte vordere Umschlagtext" und mit den hinteren Umschlagtexten "Der gesamte hintere Umschlagtext" Eine Kopie der Lizenz wird im Abschnitt mit dem Titel "GNU Free Documentation License" bereitgestellt.

### Konzepte+Schnittstellen+Dokumente: CCL - Creative Commons License - Non-Commercial, No-Derivs

Copyright (C) 2010 Ingenieurbüro Arno-Can Üstünsöz.

### Attribution-Noncommercial-No Derivative Works 3.0 Unported

You are free: to Share and to copy, distribute and transmit the work Under the following conditions:

Attribution: You must attribute the work in the manner specified by the author or licensor (but not in any way that suggests that they endorse you or your use of the work).

Noncommercial: You may not use this work for commercial purposes.

No Derivative Works: You may not alter, transform, or build upon this work.

### With the understanding that:

Waiver: Any of the above conditions can be waived if you get permission from the copyright holder.

Public Domain: Where the work or any of its elements is in the public domain under applicable law, that status is in no way affected by the license.

Other Rights: In no way are any of the following rights affected by the license:

- 1. Your fair dealing or fair use rights, or other applicable copyright exceptions and limitations;
- 2. The author's moral rights;
- 3. Rights other persons may have either in the work itself or in how the work is used, such as publicity or privacy rights.

### Notice:

For any reuse or distribution, you must make clear to others the license terms of this work. The best way to do this is with a link to this web page

(REAMARK:http://creativecommons.org/licenses/by-nc-nd/3.0/).

F

# Deutsche Übersetzung:  $\;$

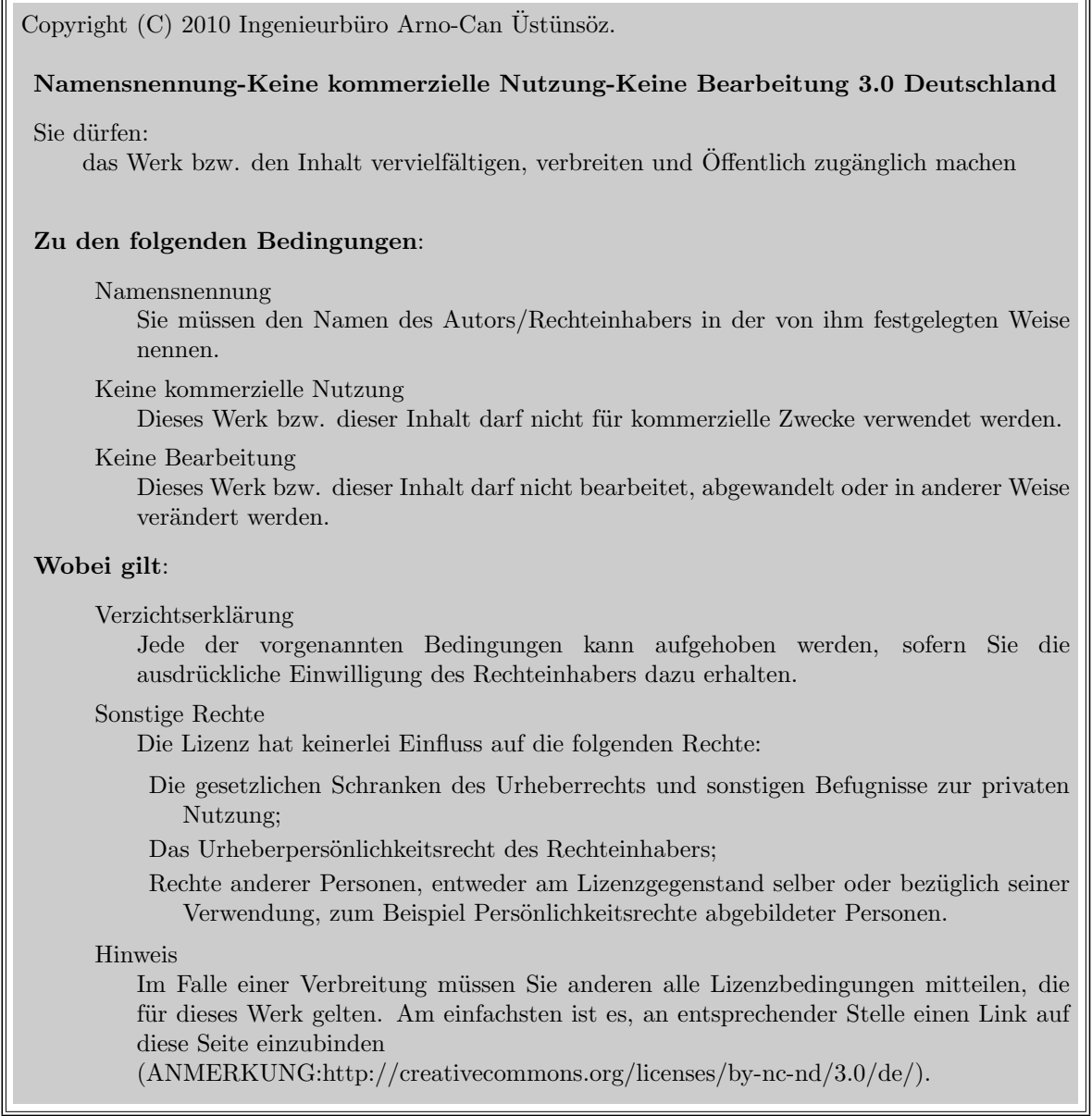

# Contents

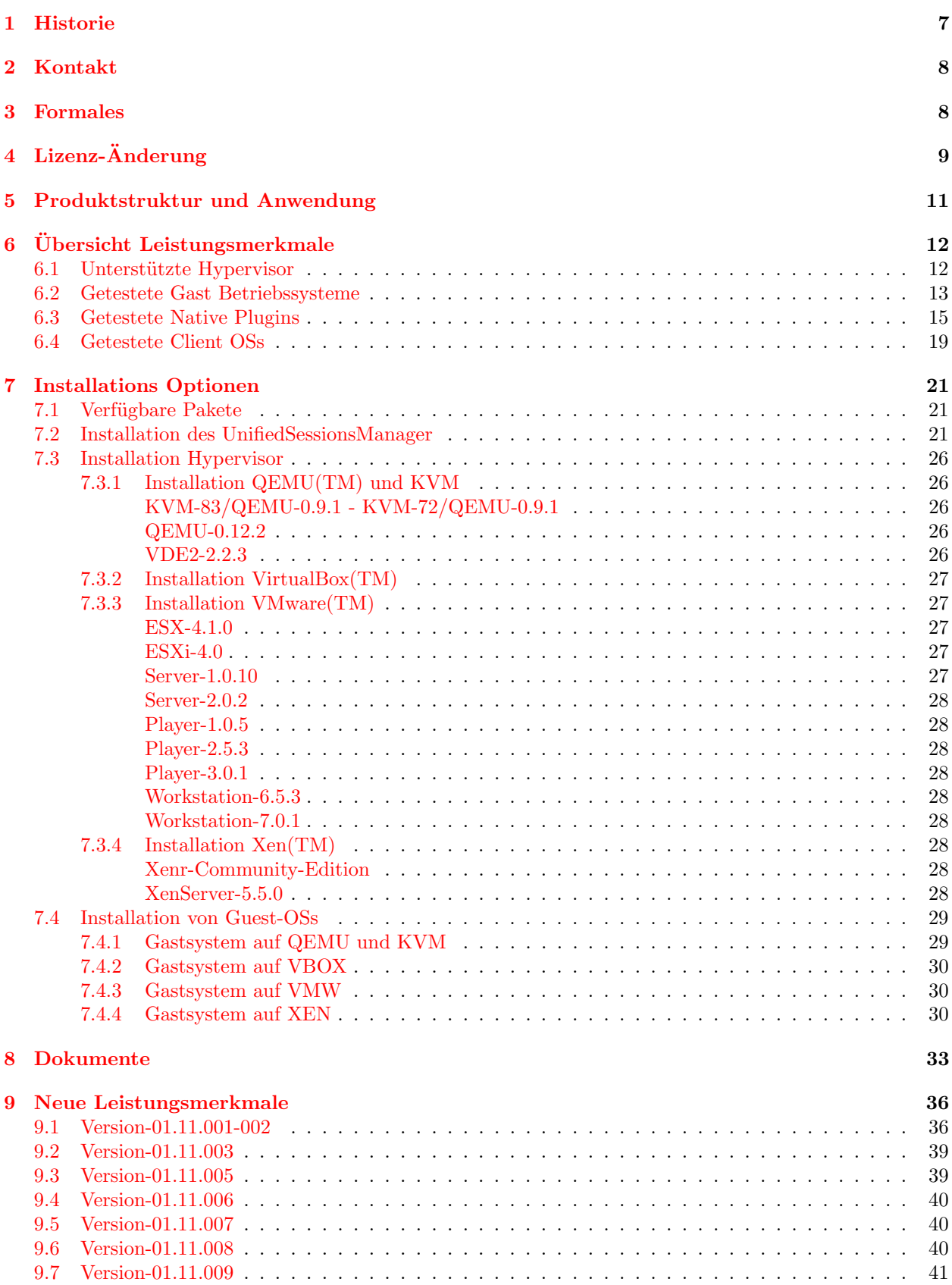

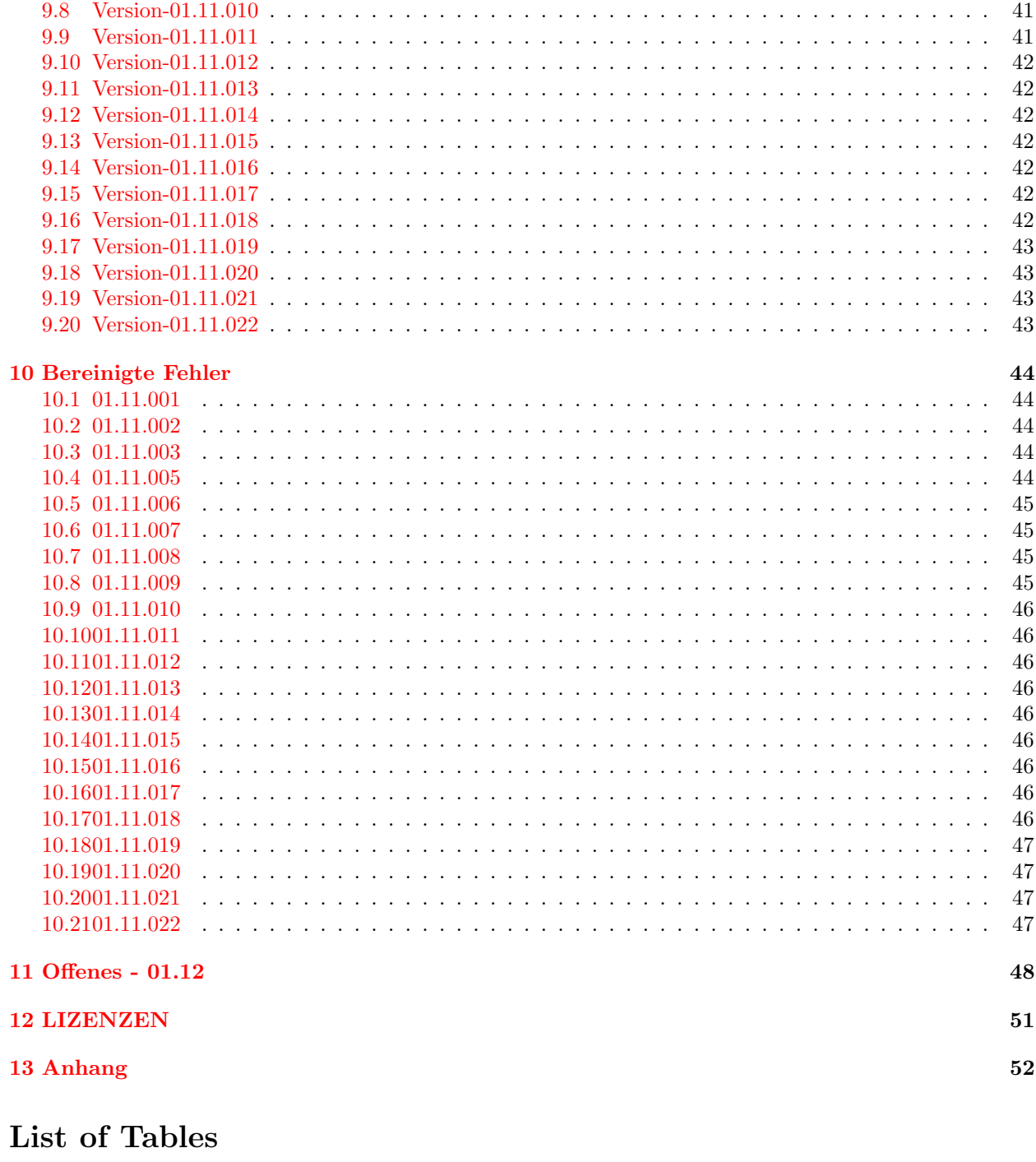

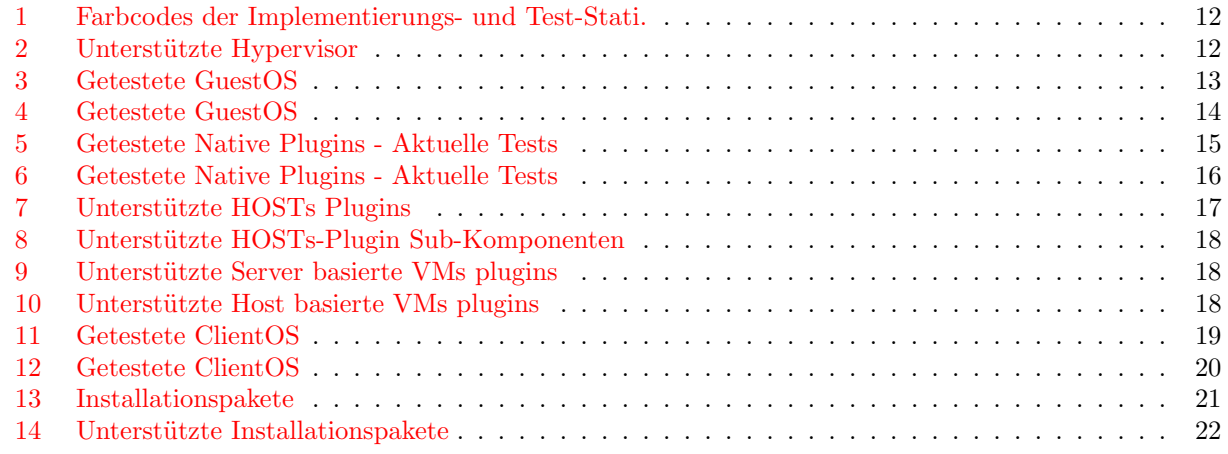

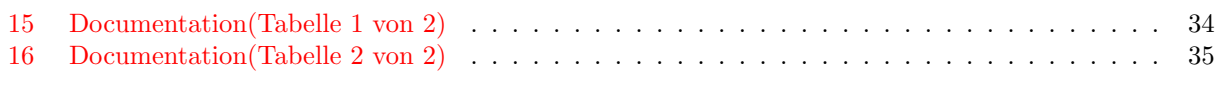

# List of Figures

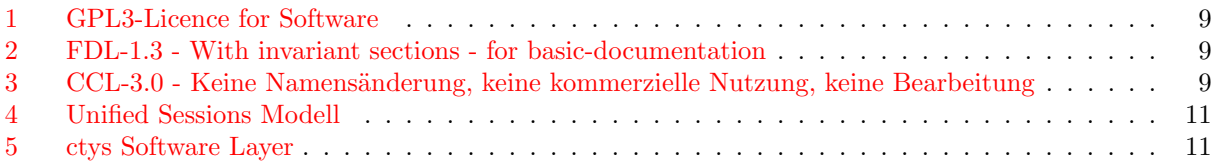

# <span id="page-9-0"></span>1 Historie

<span id="page-9-1"></span>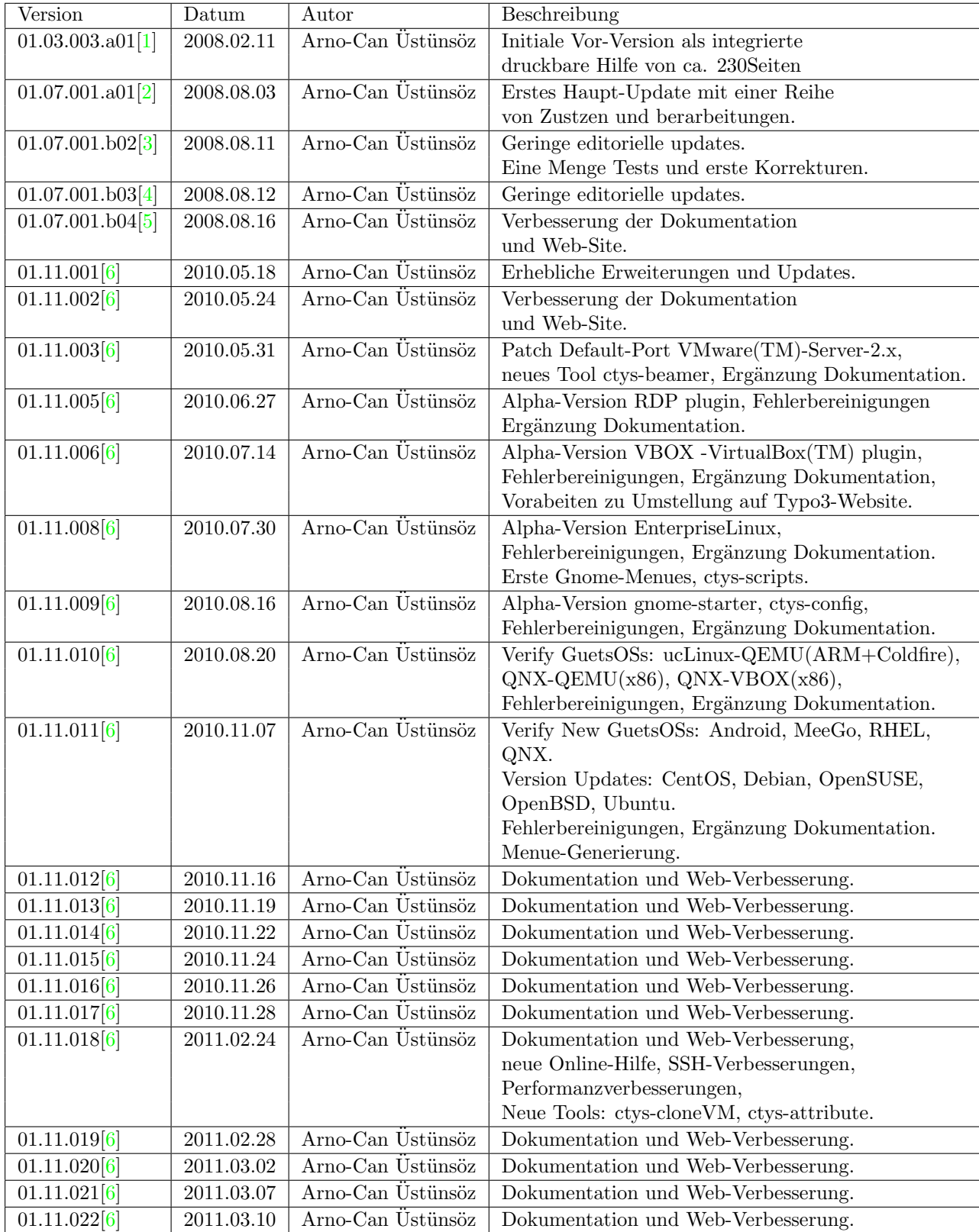

# <span id="page-10-0"></span>2 Kontakt

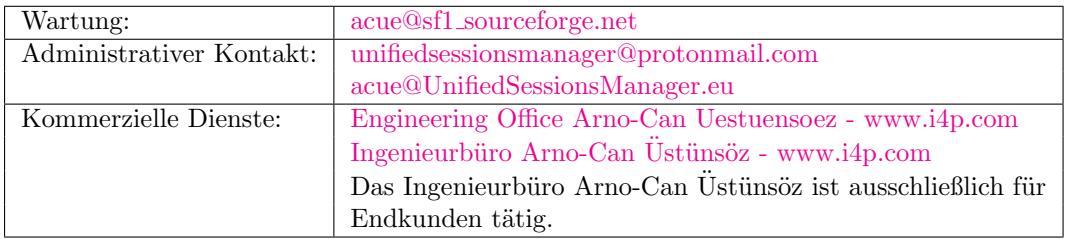

# <span id="page-10-1"></span>3 Formales

- Alle aufgeführten AMD Produkte und die entsprechenden registrierten Bezeichnungen sind Warenzeichen sind Eigentum der Fa. Advanced Micro Devices, Inc. bzw. ihrer internationalen Tochterunternehmen.
- Alle aufgeführten Google Produkte und die entsprechenden registrierten Bezeichnungen sind Warenzeichen sind Eigentum der Fa. Google, Inc. bzw. ihrer internationalen Tochterunternehmen.
- Alle aufgeführten Intel Produkte und die entsprechenden registrierten Bezeichnungen sind Warenzeichen sind Eigentum der Fa. Intel, Inc. bzw. ihrer internationalen Tochterunternehmen.
- Alle aufgeführten Microsoft Produkte und die entsprechenden registrierten Bezeichnungen sind Warenzeichen sind Eigentum der Fa. Microsoft, Inc. bzw. ihrer internationalen Tochterunternehmen.
- Alle aufgeführten Oracle Produkte und die entsprechenden registrierten Bezeichnungen sind Warenzeichen sind Eigentum der Fa. Oracle, Inc. bzw. ihrer internationalen Tochterunternehmen.
- QEMU ist Warenzeichen von Fabrice Bellard.
- Alle aufgeführten RealVNC Produkte und die entsprechenden registrierten Bezeichnungen sind Warenzeichen sind Eigentum der Fa. RealVNC Ltd., Inc. bzw. ihrer internationalen Tochterunternehmen.
- Alle aufgeführten Red Hat Produkte und die entsprechenden registrierten Bezeichnungen sind Warenzeichen sind Eigentum der Fa. Red Hat, Inc. bzw. ihrer internationalen Tochterunternehmen.
- Alle aufgeführten Sun Microsystems Produkte und die entsprechenden registrierten Bezeichnungen sind Warenzeichen sind Eigentum der Fa. Sun Microsystems, Inc. bzw. ihrer internationalen Tochterunternehmen.
- Alle aufgeführten SuSE Produkte und die entsprechenden registrierten Bezeichnungen sind Warenzeichen sind Eigentum der Fa. Novell, Inc. bzw. ihrer internationalen Tochterunternehmen.
- Alle aufgeführten VMware Produkte und die entsprechenden registrierten Bezeichnungen sind Warenzeichen sind Eigentum der Fa. VMware, Inc. bzw. ihrer internationalen Tochterunternehmen.
- Alle aufgeführten Xen Produkte und die entsprechenden registrierten Bezeichnungen sind Warenzeichen sind Eigentum der Fa. Xen, Inc. bzw. ihrer internationalen Tochterunternehmen.

Vergessene Einträge werden auf Hinweis umgehen nachgetragen.

# <span id="page-11-0"></span>4 Lizenz- $\ddot{A}$ nderung

Die Lizensierung der neuen Dokumentation einschließlich der enthaltenen Konzepte und Schnittstellen erfolgt unter der folgenden Lizenz unter Ausschluß von Veränderung und kommerzieller Nutzung.

Gemäß den Lizenbedingungen können ergänzende Lizenzerweiterungen - insbesondere im Rahmen von Dienstleistungsprojekten - jederzeit vereinbart werden.

Das Lizensierungsmodell ist nunmehr:

1. Software

Die Software ist nach wie vor unter GPL3 lizensiert.

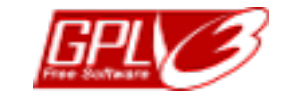

Figure 1: GPL3-Licence for Software

2. Basis-Dokumentation

<span id="page-11-1"></span>Ermöglicht Anwendung der Basis-Funktionen, diese ist unter GFDL-1.3 lizensiert, mit unveränderlichen Abschnitten - alle Abschnitte, das Gesamte Dokument.

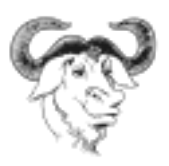

Figure 2: FDL-1.3 - With invariant sections - for basic-documentation

3. Konzepte+Schnittstellen+Erweitertete Dokumentation

<span id="page-11-2"></span>Ermöglicht die vollständige Anwendung der Funktionalität, diese ist unter CCL+ lizensiert, mit der Möglichkeit einer Lizenzerweiterung. Die Grundlizenz ermöglicht die nicht-kommerzielle und unveränderliche Nutzung von Dokumentation und Funktionalität und erfordert ebenso zwingend die Autorennennung.

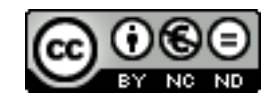

Figure 3: CCL-3.0 - Keine Namens¨anderung, keine kommerzielle Nutzung, keine Bearbeitung

4. Salvatorische Klausel

Bei Unwirksamkeit einzelner Punkte bleiben alle anderen unberührt wirksam.

# In Eigener Sache:

Auf Grund eines 'geradezu unglaublichen' unlauteren Wettbewerbs in Verbindung mit Datenmißbrauch und Betrug - dem Diebstahl einer OpenSource-Investition - möchte ich Sie um Ihre Unterstützung bitten.

# Die objektiven Fakten:

Das Ingenieurbüro ist pauschal nicht für sog. Dienstleister/Vermittler tätig und war dies in den vergangenen 10 Jahren NICHT! Es gab insgesamt lediglich einige wenige tatsächliche persönliche Gespräche - bis dato nachweislich ohne Ergebnis - zur gemeinsamen Aquise, eine ganze Reihe von Schein-Angeboten, diese wurden nach unseriösem Verlauf umgehend von mir abgebrochen!

Ebenso wurden verbreitete sog. Rahmen-Verträge, die inhaltlich offensichtlich der Vereinnahmung durch die Etablierung eines Arbeitsverhältnisses als abhängig beschäftigter Scheinselbständiger dienen, pauschal abgelehnt.

Es bestehen seit ca. 10 Jahren keinerlei Wettbewerbseinschränkungen.

# Meine Bitte an Sie:

Daher möchte ich Sie dringend bitten bei Kenntnis jedweder angeblicher 'Kooperation' oder 'Bewertungen' meiner Leistungen, angebliche von mir gemachte namentliche Aussagen zu meinen Kunden, dies mir umgehend zwecks Einleitung entsprechender Schritte mitzuteilen. Damit ich auch in Zukunft Software vom Kaliber des UnifiedSessionsManager - am Standort Deutschland entwickeln kann.

Bitten Sie doch im Falle anderslautender Behauptungen diejenigen um einen kurzfristigen gemeinsamen Termin, diesen nehme ich im tatsächlichen Falle selbstverständlich gern und umgehend wahr.

# 'Diesesmal tatsächlich selbst'

Mit freundlichen Grüßen Arno-Can Ustünsöz

# <span id="page-13-0"></span>5 Produktstruktur und Anwendung

Die Modellierung von Hypervisorn innerhalb des UnifiedSessionsManager ist als einheitliches Client-Server Model für vereinfachte verteilte Anwendung ausgeführt. Der Fokus ist hier die Benutzbarkeit und Flexibilitt. Die Implementierung basiert auf einem Framework, wobei jede Komponente ausgetauscht bzw. Angepaßt werden kann.

<span id="page-13-1"></span>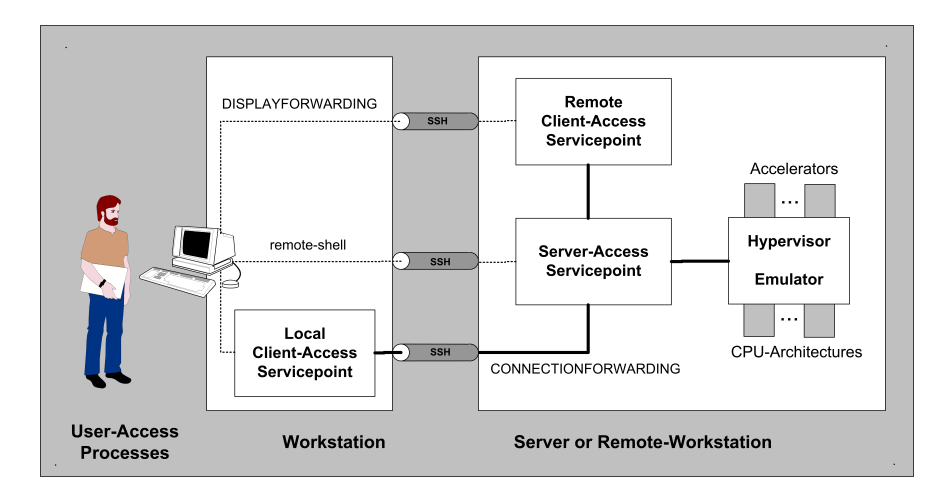

Figure 4: Unified Sessions Modell

<span id="page-13-2"></span>Die Architektur und das Design des UnifiedSessionsManager basiert in Analogie zu Shared-Libraries auf einem Plugin-System. Die einzelnen Komponenten können durch Konfiguration von Shell-Variablen wahlweise geladen bzw. Ausgeschaltet werden.

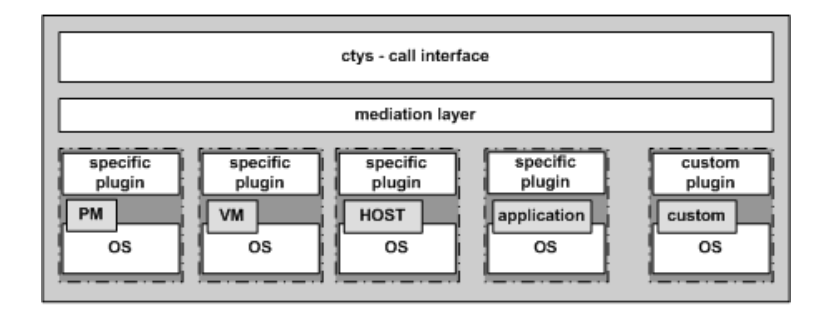

Figure 5: ctys Software Layer

Folgende Komponenten bwz. Plugins werden durch die aktuelle Version unterstützt:

• Virtuelle Machinenen/Hypervisor: KVM, QEMU, VirtualBox(TM), VMW(VMware Server:1.x+2.x / Player:1.x+2.x+3.x / WS:6.x+7.x)(TM), XEN(TM)

KVM wird als Kernel basierter 'Accelerator' für QEMU unterstützt.

- Hosts: CLI, RDP, VNC, X11
- Physikalische Maschinen: PM

Die folgenden Betriebssysteme werden aktuell unterstützt:

• Linux(TM), FreeBSD(TM), OpenBSD(TM), OpenSolaris(TM), Solaris(TM)

Weitere Details sind in den folgenden Tabellen enthalten.

# <span id="page-14-0"></span>6 Ubersicht Leistungsmerkmale

Die folgende Tabelle definiert die aktuellen Bearbeitungsstati für die unterstützten Produkte. Es werde die jeweiligen Hypervisor bzw. die aufgefüherten Betriebssysteme als HostOS und als GuestOS unterstütz, bzw. wurden validiert und freigegeben. Für einige Betriebssysteme - z.Zt. Solaris(TM) evtl. OpenSolaris(TM) bestehen in der aktuellen Version einige geringfügige Einschränkungen.

Die aufgeführten PC, Workstation und Server basierten Platformen mit den angegebenen Hypervisorn sind unterstützt und getestet wenn diese mit 'OK' markiert sind. Geplante Plattformen für Folge-Versionen sind mit '\*' gekennzeichnet. Mit einem 'X' gekennzeichnete Versionen sind derzeit in Arbeit bzw. Test und werden innerhalb eines Post-Updates bereitgesetllt.

Dat Tool "ctys-genmconf" unterstützt hierbei die Erfassung und Inventarisierung von Kontrolldaten für die entsprechenden Plattformen, das Tool "ctys-plugins" überprüft den Status der aktuell verfügbaren Plugins und deren Features.

Die primäre Entwicklungs-Plattform im Rahmen der Entwicklung des UnifiedSessionsManager sind CentOS, debian und OpenBSD.

Der in den folgenden Tabellen verwendete Farbcode listet die aktuellen Entwicklungs und Anwendungsstati gemäß den Farbcodes in der nächsten Tabelle.

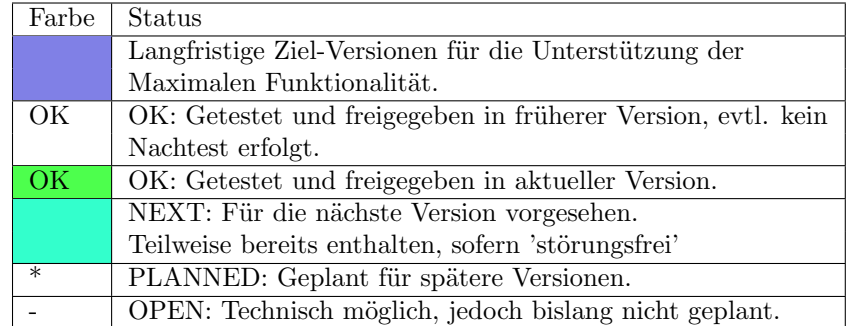

Table 1: Farbcodes der Implementierungs- und Test-Stati.

# <span id="page-14-1"></span>6.1 Unterstützte Hypervisor

Unterstützte Hypervisor für die jeweiligen Platformen:

<span id="page-14-2"></span>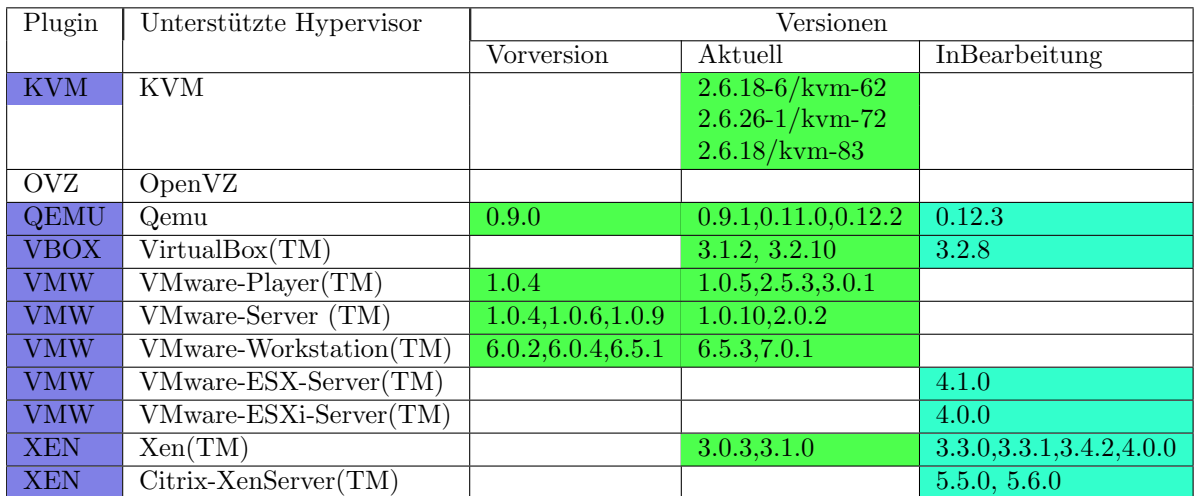

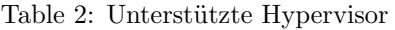

# <span id="page-15-0"></span>6.2 Getestete Gast Betriebssysteme

Die folgende Tabelle listet die bereits getesteten Gast-Betriebssysteme im Betrieb mit den jeweiligen Hypervisor. Die Tests sind vollständig, d.h. umfassen den konkreten Anwendungsfall einschließlich aller erforderlichen Komponenten für die Grundfunktionen.

<span id="page-15-1"></span>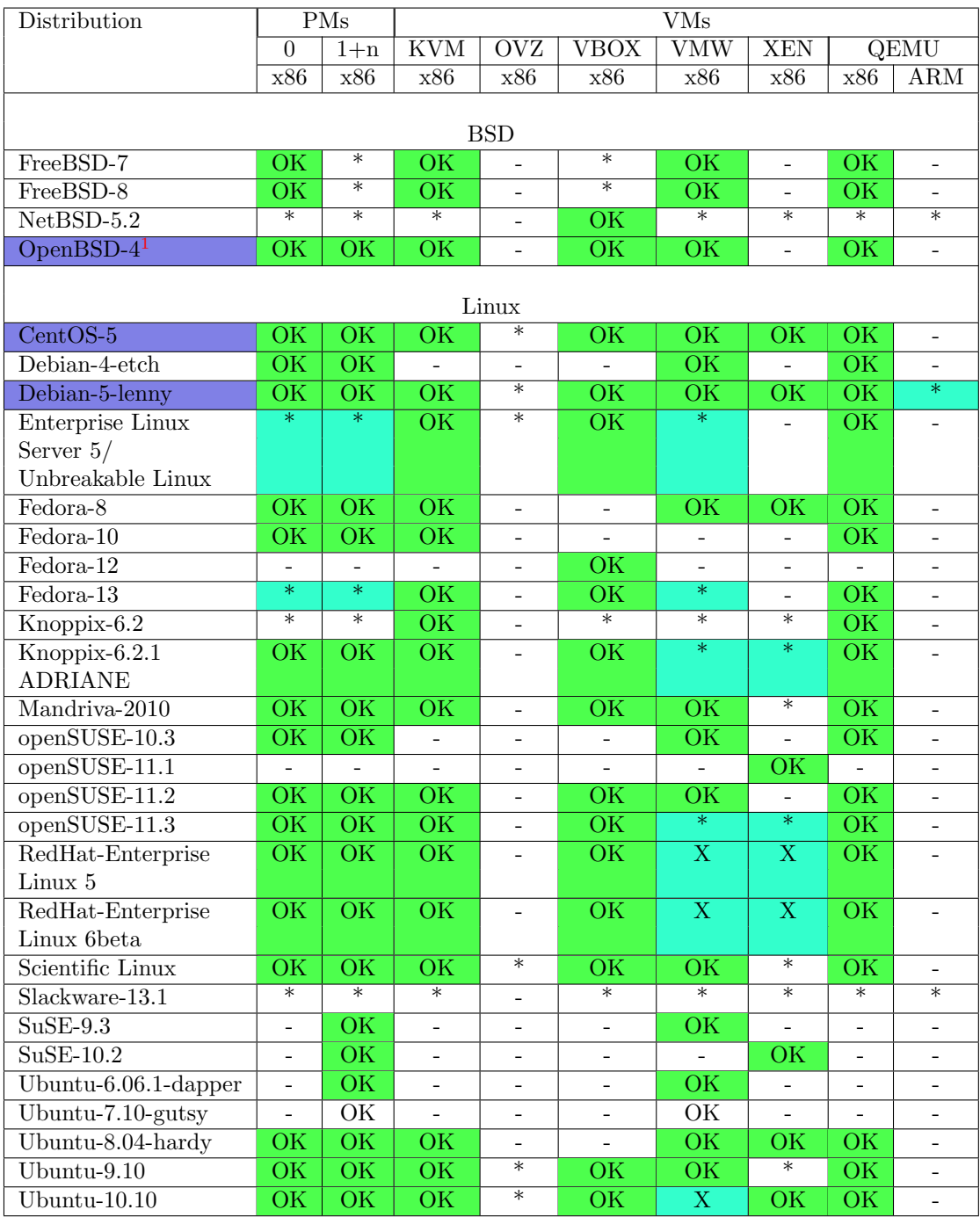

Table 3: Getestete GuestOS

<span id="page-16-0"></span>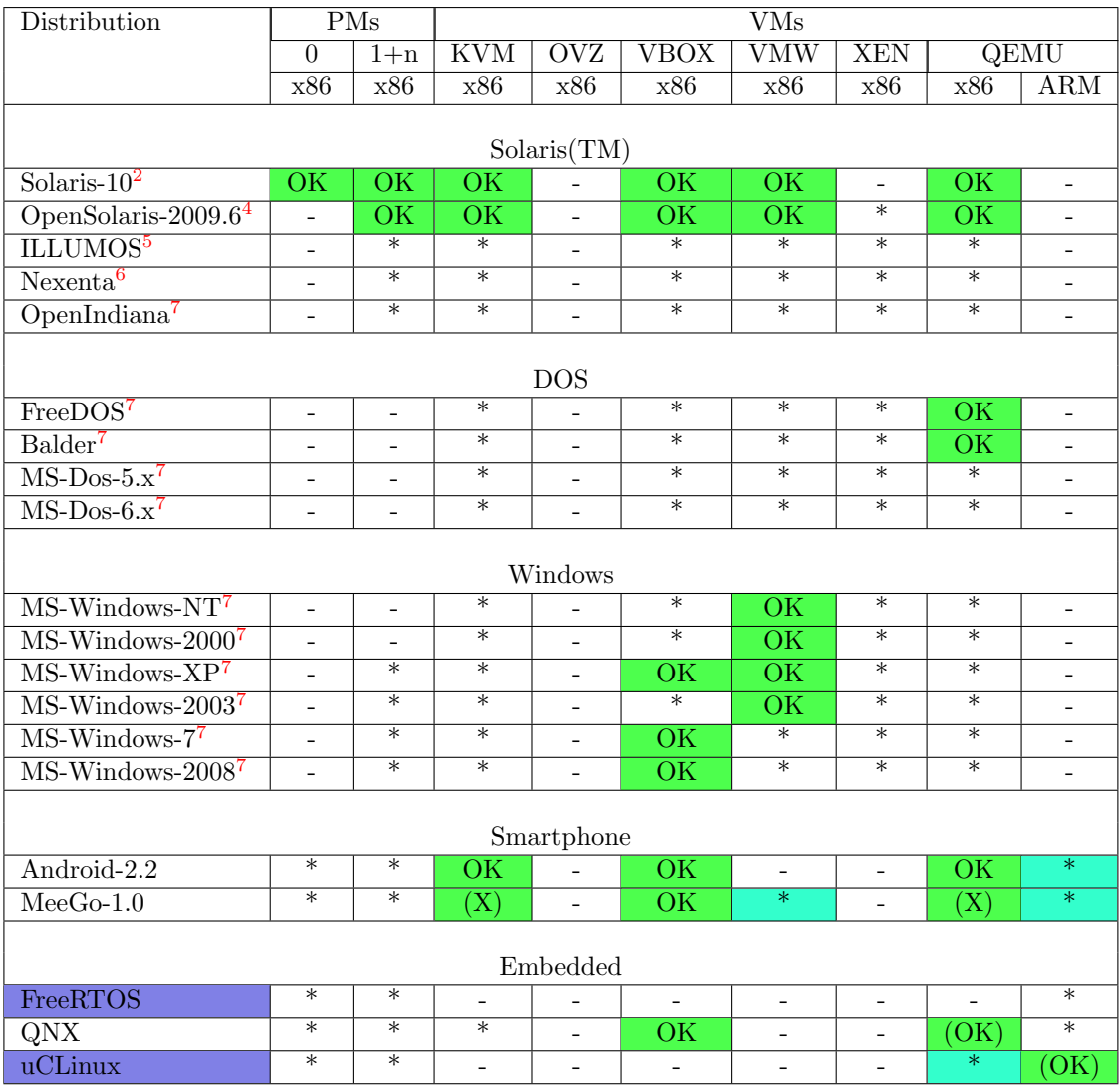

Table 4: Getestete GuestOS

<span id="page-16-1"></span> $^5\mathrm{Kein}$  WoL.

<sup>6</sup>Einige Einschränkungen bei LIST.

<sup>7</sup>Unter ausschließlicher Kontrolle des hypervisors. Getested mit diversen Versionen, z.B. Windows-NT-Server, Windows-2000, und Windows-XP.

# <span id="page-17-0"></span>6.3 Getestete Native Plugins

Die folgende Tabelle listet die bereits getesteten Plugins auf den angegebene HOST-Betriebssystemen. Die Tests sind vollständig, d.h. umfassen den konkreten Anwendungsfall einschließlich aller erforderlichen Komponenten für die Grundfunktionen.

<span id="page-17-1"></span>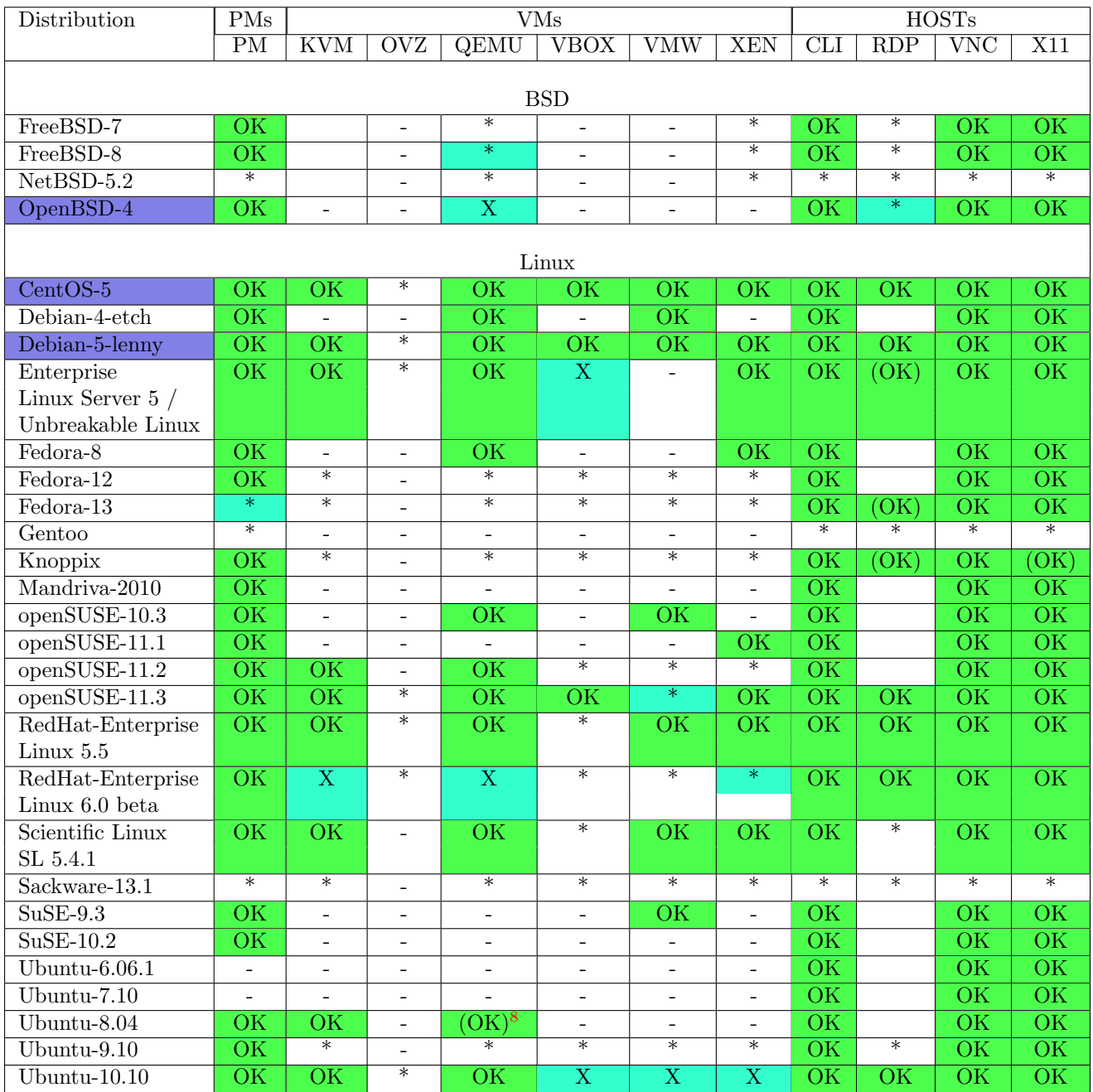

Table 5: Getestete Native Plugins - Aktuelle Tests

<span id="page-17-2"></span><sup>&</sup>lt;sup>7</sup>Installation zusätzlicher CentOS-5.4 Komponenten erforderlich

 $7$ Übersetzung von 'qemu-system-x86.64' mit Unterstützung für '-name' option erforderlich

<span id="page-18-0"></span>

| Distribution                    | PMs                      | $\overline{\mathrm{VMs}}$ |                              |                          |                          |                          |                          |                     | <b>HOSTs</b>            |                         |                          |  |  |
|---------------------------------|--------------------------|---------------------------|------------------------------|--------------------------|--------------------------|--------------------------|--------------------------|---------------------|-------------------------|-------------------------|--------------------------|--|--|
|                                 | $\overline{\text{PM}}$   | <b>KVM</b>                | $\overline{\text{OVZ}}$      | $\overline{\text{QEMU}}$ | $\overline{\text{VBOX}}$ | <b>VMW</b>               | <b>XEN</b>               | CLI                 | $\overline{\text{RDP}}$ | $\overline{\text{VNC}}$ | $\overline{X11}$         |  |  |
|                                 |                          |                           |                              |                          |                          |                          |                          |                     |                         |                         |                          |  |  |
| Hypervisor-Distributions        |                          |                           |                              |                          |                          |                          |                          |                     |                         |                         |                          |  |  |
| <b>ESXi</b>                     | $\ast$                   | $\qquad \qquad -$         | $\qquad \qquad -$            |                          | $\qquad \qquad -$        |                          | $\overline{\phantom{a}}$ | $\overline{\ast}$   |                         | $\ast$                  | $\overline{\phantom{a}}$ |  |  |
| $ESX-4.1.0$                     | $\overline{\text{X}}$    | $\equiv$                  | $\overline{\phantom{a}}$     | $\overline{a}$           | $\overline{a}$           | $\mathbf X$              | $\overline{a}$           | OK                  | $\mathbf X$             | OK                      | OK                       |  |  |
| $XenServer-5.5.0$               | $\overline{\mathrm{X}}$  | $\qquad \qquad -$         | $\overline{a}$               | $\overline{\phantom{m}}$ | $\qquad \qquad -$        | $\overline{\phantom{a}}$ | $\overline{\mathrm{X}}$  | $\overline{\rm OK}$ | $\overline{\mathrm{X}}$ | $\overline{\rm OK}$     | $\overline{\rm OK}$      |  |  |
|                                 |                          |                           |                              |                          |                          |                          |                          |                     |                         |                         |                          |  |  |
| Solaris(TM)                     |                          |                           |                              |                          |                          |                          |                          |                     |                         |                         |                          |  |  |
| $Solaris-10$                    | $\overline{\rm (OK)}$    | $\blacksquare$            | $\qquad \qquad \blacksquare$ | $\overline{\phantom{a}}$ |                          | $\overline{\phantom{a}}$ | $\overline{\phantom{a}}$ | OK)                 |                         | (OK)                    | (OK)                     |  |  |
| OpenSolaris                     | $\overline{\rm OK}$      | $\overline{a}$            | $\overline{a}$               | $\overline{\text{X}}$    | $\overline{\mathrm{X}}$  | $\overline{a}$           | $\ast$                   | $\overline{\rm OK}$ | $\overline{\mathrm{X}}$ | $\overline{\text{OK}}$  | $\overline{\rm OK}$      |  |  |
| 2009.6                          |                          |                           |                              |                          |                          |                          |                          |                     |                         |                         |                          |  |  |
| <b>ILLUMOS</b>                  | $\ast$                   | $\overline{\phantom{a}}$  | $\overline{\phantom{m}}$     | $\ast$                   | $\ast$                   | $\overline{\phantom{a}}$ | $\ast$                   | $\ast$              | $\ast$                  | $\ast$                  | $\ast$                   |  |  |
| Nexenta                         | $\ast$                   | $\overline{a}$            | $\overline{a}$               | $\overline{\ast}$        | $\overline{\ast}$        | $\overline{a}$           | $\ast$                   | $\overline{\ast}$   | $\ast$                  | $\overline{\ast}$       | $\ast$                   |  |  |
| OpenIndiana                     | $\ast$                   | $\qquad \qquad -$         | $\overline{\phantom{0}}$     | $\ast$                   | $\ast$                   | $\overline{\phantom{m}}$ | $\ast$                   | $\ast$              | $\overline{\ast}$       | $\ast$                  | $\ast$                   |  |  |
|                                 |                          |                           |                              |                          |                          |                          |                          |                     |                         |                         |                          |  |  |
| $MS-Windows(TM)$                |                          |                           |                              |                          |                          |                          |                          |                     |                         |                         |                          |  |  |
| $\overline{\text{MS-W2K}}$      | $\ast$                   | $\overline{\phantom{a}}$  | $\overline{\phantom{a}}$     | $\overline{\phantom{a}}$ | $\overline{\phantom{0}}$ | $\overline{\phantom{a}}$ | $\overline{\phantom{a}}$ | $\ast$              |                         | $\ast$                  | $\overline{\phantom{a}}$ |  |  |
| $\overline{\text{MS-WXP}}$      | $\overline{\ast}$        | $\overline{a}$            | $\overline{a}$               |                          | $\overline{a}$           |                          |                          | ₮                   |                         | $\overline{\ast}$       |                          |  |  |
| $\overline{\text{MS-W2K3}}$     | $\overline{\ast}$        | $\overline{\phantom{a}}$  | $\overline{\phantom{0}}$     | $\overline{\phantom{a}}$ | $\overline{\phantom{m}}$ | $\overline{\phantom{a}}$ | $\overline{\phantom{m}}$ | ₮                   |                         | $\overline{\ast}$       | $\overline{\phantom{a}}$ |  |  |
| $\overline{\text{MS-W2K8}}$     | $\ast$                   | $\overline{\phantom{m}}$  | $\overline{a}$               | $\overline{\phantom{m}}$ | $\overline{\phantom{m}}$ | $\overline{\phantom{a}}$ | $\overline{a}$           | $\overline{\ast}$   |                         | $\overline{\ast}$       | $\blacksquare$           |  |  |
|                                 |                          |                           |                              |                          |                          |                          |                          |                     |                         |                         |                          |  |  |
| Smartphone                      |                          |                           |                              |                          |                          |                          |                          |                     |                         |                         |                          |  |  |
| $\overline{\text{Android-2.2}}$ | $\overline{\ast}$        | $\blacksquare$            | $\overline{\phantom{0}}$     |                          |                          | $\overline{\phantom{a}}$ | $\overline{a}$           | $\overline{\ast}$   | $\overline{\ast}$       | $\overline{\ast}$       | $\overline{\ast}$        |  |  |
| $MeeGo-1.0$                     | $\overline{\rm OK}$      | $\overline{\ast}$         | $\overline{\phantom{0}}$     | $\overline{\ast}$        | $\overline{\phantom{a}}$ | $\overline{\phantom{a}}$ | $\overline{\phantom{0}}$ | $\overline{\rm OK}$ | $\overline{\ast}$       | $\overline{\ast}$       | $\overline{\ast}$        |  |  |
|                                 |                          |                           |                              |                          |                          |                          |                          |                     |                         |                         |                          |  |  |
| Embedded                        |                          |                           |                              |                          |                          |                          |                          |                     |                         |                         |                          |  |  |
| FreeRTOS                        | $\overline{\ast}$        | $\overline{\phantom{a}}$  | $\overline{a}$               | $\overline{\phantom{a}}$ | $\overline{a}$           | $\overline{\phantom{a}}$ | $\overline{a}$           | $\overline{\ast}$   | $\overline{\ast}$       | $\ast$                  | $\ast$                   |  |  |
| $\overline{QNX}$                | $\ast$                   | $\blacksquare$            | $\overline{\phantom{0}}$     | $\overline{\phantom{a}}$ | $\overline{\phantom{a}}$ | $\blacksquare$           | $\overline{a}$           | $\overline{\ast}$   | $\ast$                  | $\ast$                  | $\ast$                   |  |  |
| <b>RTEMS-Dev</b>                | $\overline{\phantom{a}}$ | $\overline{\phantom{a}}$  | $\overline{\phantom{a}}$     | $\ast$                   | $\ast$                   | $\overline{\phantom{a}}$ | $\qquad \qquad -$        | $\overline{\ast}$   | $\ast$                  | $\overline{\ast}$       | $\ast$                   |  |  |
| uCLinux                         | $\ast$                   | $\overline{\phantom{0}}$  | $\overline{a}$               |                          | $\overline{a}$           | $\overline{\phantom{0}}$ | $\overline{a}$           | $\overline{\ast}$   | $\overline{\ast}$       | $\overline{\ast}$       | $\overline{\ast}$        |  |  |

Table 6: Getestete Native Plugins - Aktuelle Tests

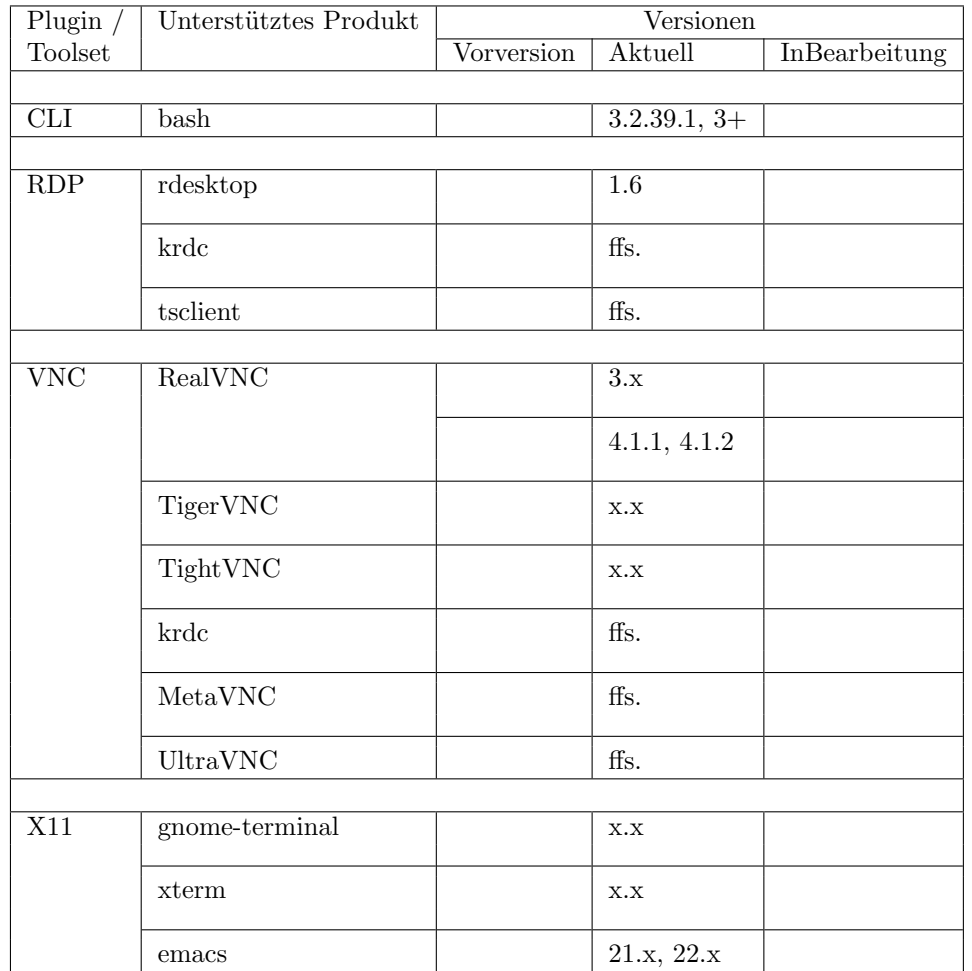

<span id="page-19-0"></span>Unterstützte Produkte und Versionen für die jeweiligen Plugins. Diese varirieren z.T. für die verschiedenen Plattformen.

Table 7: Unterstützte HOSTs Plugins

<span id="page-20-0"></span>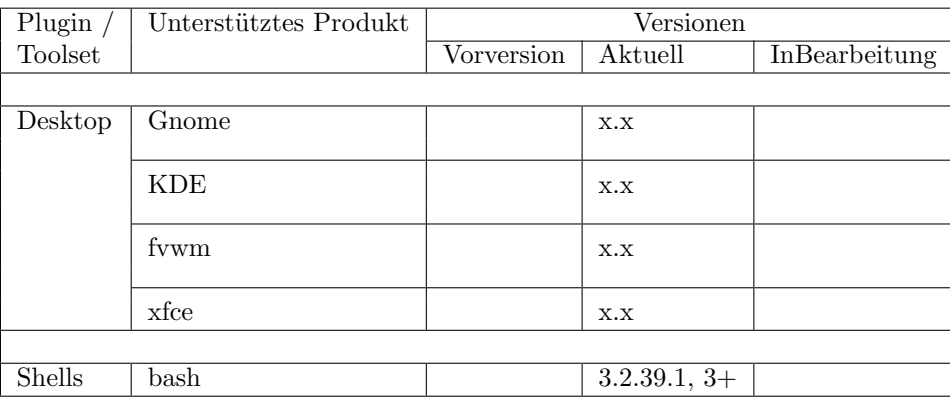

Table 8: Unterstützte HOSTs-Plugin Sub-Komponenten

<span id="page-20-1"></span>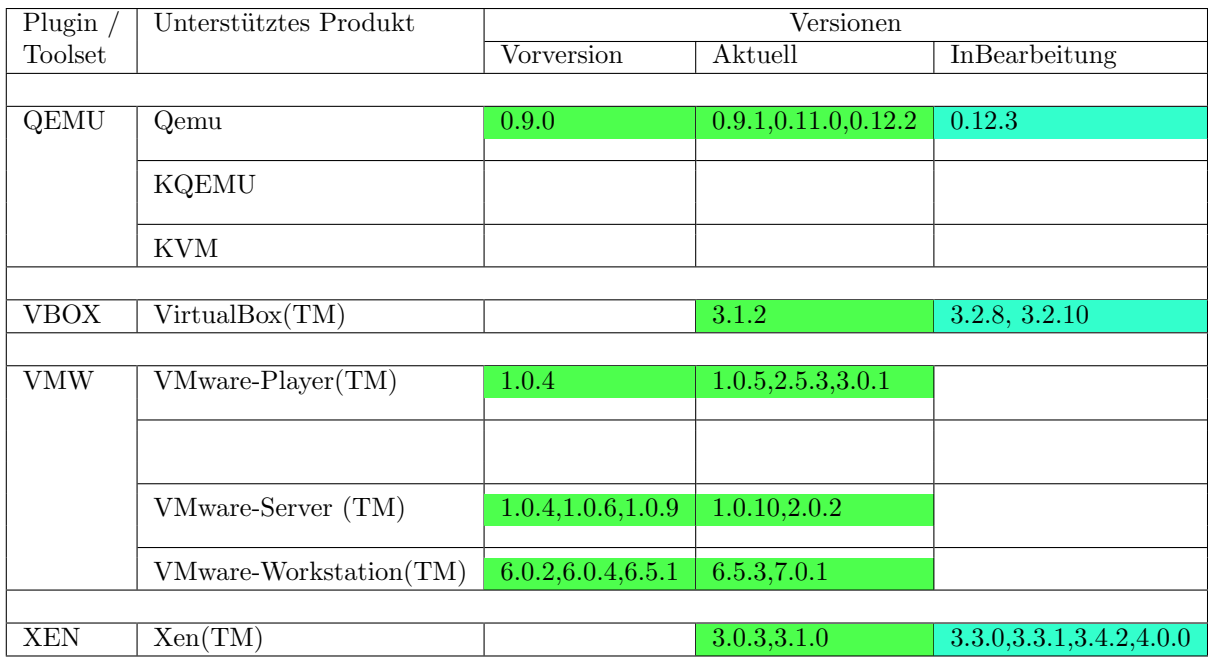

Table 9: Unterstützte Server basierte VMs plugins

<span id="page-20-2"></span>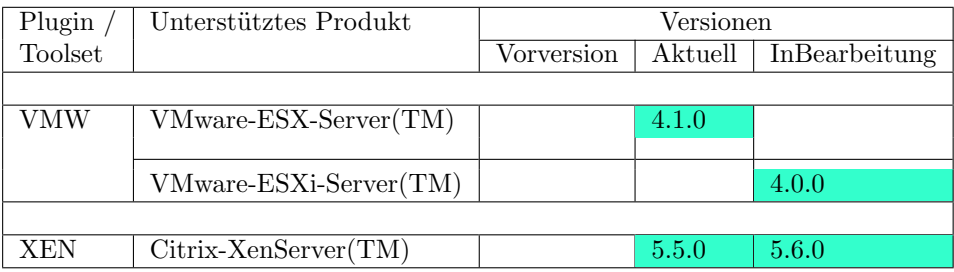

Table 10: Unterstützte Host basierte VMs plugins

# <span id="page-21-0"></span>6.4 Getestete Client OSs

Die folgende Tabelle listet die bereits getesteten Client-Betriebssysteme. Die Tests sind vollständig, d.h. umfassen den konkreten Anwendungsfall einschließlich aller erforderlichen Komponenten für die Grundfunktionen.

Insbesondere der Xinerama-Test ist abhängig von den verfügbaren Treibern, in diesem Fall NVidia. Ziel ist hier der Einsatz von kostengünstigen und Energie-Effizienten Standard-Karten.

<span id="page-21-1"></span>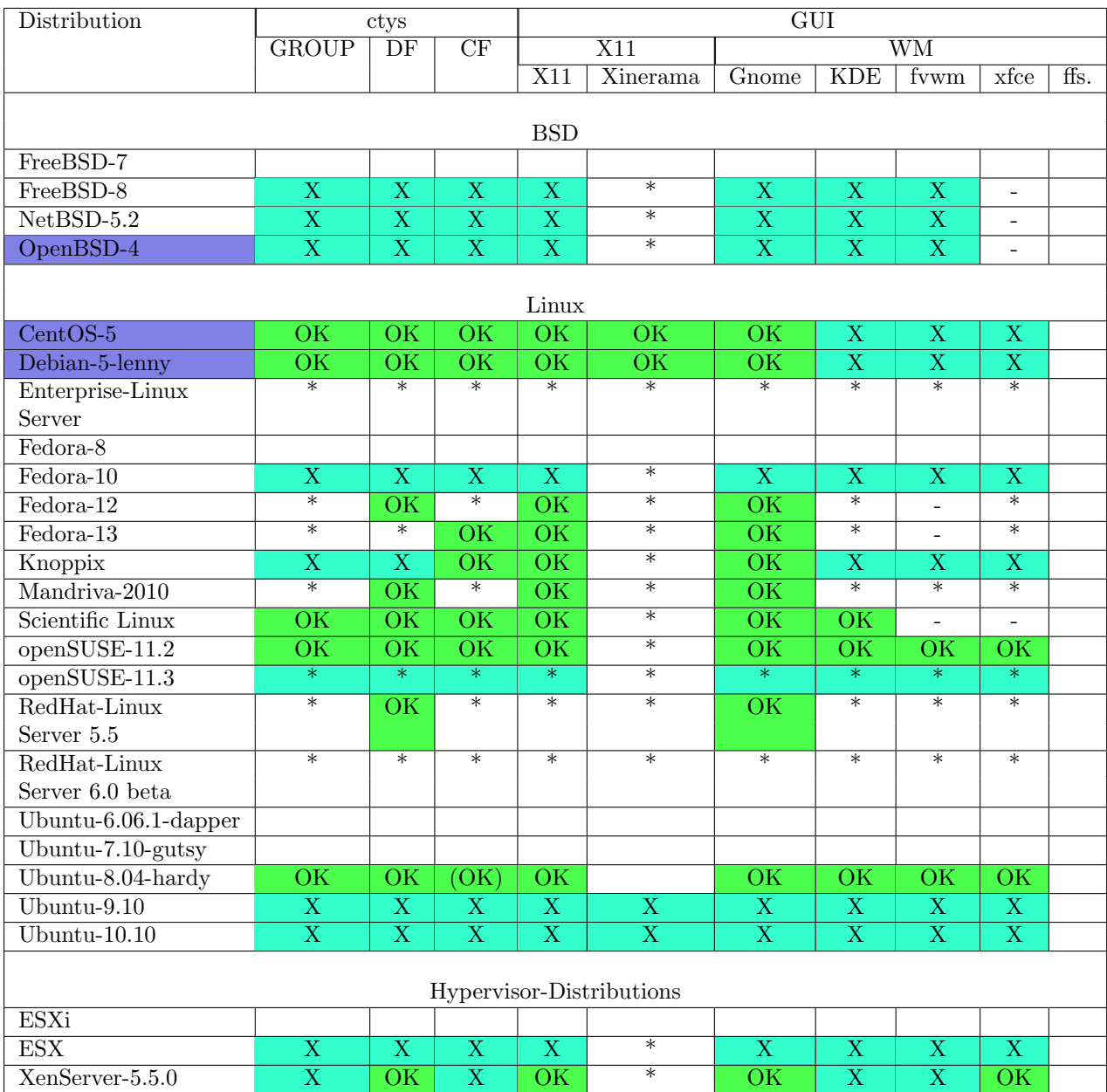

Table 11: Getestete ClientOS

<span id="page-22-0"></span>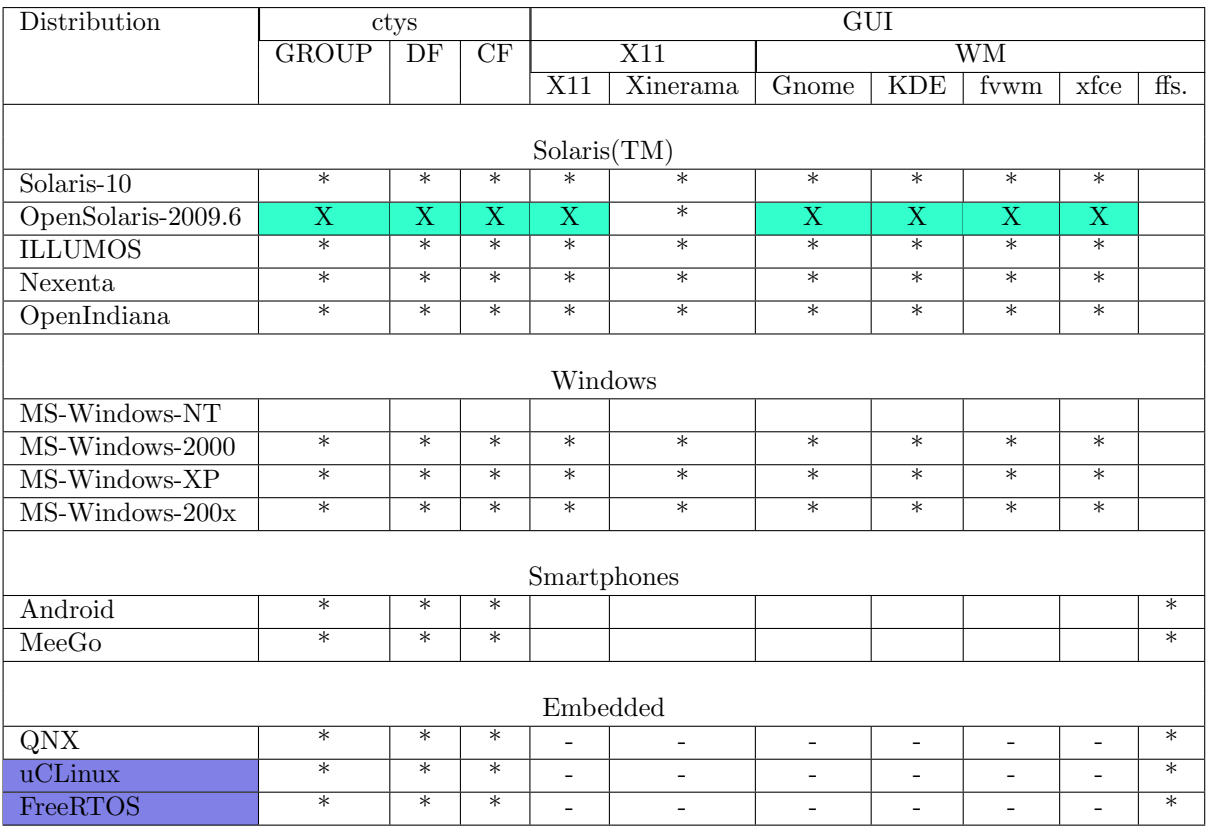

Table 12: Getestete ClientOS

 $^7\rm{Kein}$  WoL.

<sup>8</sup>Einige Einschränkungen bei LIST.

<sup>9</sup>Unter ausschließlicher Kontrolle des hypervisors. Getested mit diversen Versionen, z.B. Windows-NT-Server, Windows-2000, und Windows-XP.

# <span id="page-23-0"></span>7 Installations Optionen

# <span id="page-23-1"></span>7.1 Verfügbare Pakete

Die bereitgestellten Installations-Pakete sind im folgenden gelistet, die untestützten Plattformen sind in der Tabelle ['Supported Native Plugins'](#page-18-0) aufgeführt:

<span id="page-23-3"></span>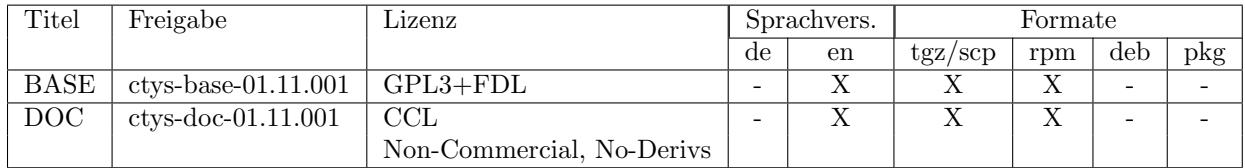

Table 13: Installationspakete

Die verfügbaren Installationspakete sind:

## 1.  $tgz/scp$

Ein einfache Archiv erzeugt mittels 'tar+gzip'. Es kann einfach in das Dateisystem entpackt und mittels des Datei basierten Standardinstallations und Verteilungs-Tools installiert werden.

Das Auspacken erfolgt im gleichen Verzeichniß mittels

tar zxf ctys-base-01.11.001.tgz tar zxf ctys-doc-01.11.001.tgz

Die Installation erfolgt mittels

ctys-01.11.001/bin/ctys-distribute -F 1 -P UserHomeCopy localhost

oder remote mit

ctys-01.11.001/bin/ctys-distribute -F 1 -P UserHomeCopy {meinRemoteHostName}

Die Übertragung zu entfernten Rechnern basiert auf sichere verschlüsselte Übertragung mittels scp aus dem OpenSSH-Paket.

# 2. [rpm](#page-24-0)

Das rpm-Paket kann mittels rpm/yum installiert werden. Die Architektur ist noarch, der Standardinstallationspfad is mbox'Prefix=/opt', dieser ist relozierbar.

# <span id="page-23-2"></span>7.2 Installation des UnifiedSessionsManager

Die überarbeitet Installationsprozedur und zugehöriger Tools ist eine der neuen Haupt-Änderungen. Die aktuelle Version unterstützt rpm und einen scp basierten SW-Installer.

Das rpm-Paket wird nach Standard installiert. Der relozierbare Installationspfad ist '/opt/ctys-aktuelleversion', z.B. '/opt/ctys-01.11.007'. Die Verzeichnisstruktur ist identisch zu einer Installation ins HOME-Verzeichnis des Benutzers. Nach der Instalation kann eine Benutzung mittels des Setzens der PATH-Variablen oder des Aufrufs für die Version 'ctys-01.11.007'

/opt/ctys-01.11.007/bin/ctys-distribute -F 1 -P UserHomeLinkonly localhost

erfolgen. Dieser Aufruf erzeugt lokale Kopien der Konfigurationsdateien und Symbolische Links in \$HOME/bin zum Start der Kommandozeilen-Tools.

Die Alternative ist die Installation ausschließlich mit dem Aufruf

ctys-01.11.007/bin/ctys-distribute -F 1 -P UserHomeCopy localhost

The follgenden Platformabhängigen Installationsprozeduren werden in der aktuellen Version unterstützt.

<span id="page-24-0"></span>

| ОS                    |     |        | Paket Typen |        |            |         |  |  |
|-----------------------|-----|--------|-------------|--------|------------|---------|--|--|
|                       | scp | tgz    | rpm         | deb    | pkg.       | pkg     |  |  |
|                       |     | $\tan$ |             |        | <b>BSD</b> | Sol     |  |  |
| $CentOS-5$            | X   | X      | X           |        |            |         |  |  |
| debian-4              | X   | X      |             |        |            |         |  |  |
| debian-5              | X   | X      |             | $\ast$ |            |         |  |  |
| Fedora-12             | X   | X      | X           |        |            |         |  |  |
| FreeBSD-7             | X   | X      |             |        |            |         |  |  |
| FreeBSD-8             | X   | X      |             |        | $^\ast$    |         |  |  |
| mandriva-2009         | X   | X      | $\ast$      |        |            |         |  |  |
| OpenSUSE-10           | X   | X      |             |        |            |         |  |  |
| OpenSUSE-11           | X   | X      | $\ast$      |        |            |         |  |  |
| $OpenBSD-4$           | X   | X      |             |        | $^\ast$    |         |  |  |
| ScientificLinux-5.4.1 | X   | X      | Χ           |        |            |         |  |  |
| Solaris-10            | X   | X      |             |        |            | $\ast$  |  |  |
| OpenSolaris-2009.6    | X   | X      |             |        |            | $^\ast$ |  |  |
| $SuSE-9$              | X   | X      |             |        |            |         |  |  |
| Ubuntu-6.0.6-LTS      | X   | X      |             |        |            |         |  |  |
| Ubuntu- $7.10$        | X   | X      |             |        |            |         |  |  |
| Ubuntu-8.04-LTS       | X   | X      |             | $\ast$ |            |         |  |  |
| Ubuntu-9.10           | Χ   | Χ      |             | $\ast$ |            |         |  |  |

Table 14: Unterstützte Installationspakete

Allgemein ist bei der Installation zu beachten:

- 1. Es werden Version von installierter und neuem Release gegeneinander auf Kompatibilität geprüft. Allgemein gilt, daß die Versions¨anderungen der 3.Stelle der Versionsbezeichner kompatibel sind, die 2. Stelle ist optional kompatibel. Die 1.Stelle ist i.A. in-kompatibel.
- 2. Es werden als Standard alle vorhandenen Benutzer-Konfigurationsdateien beibehalten, diese enthalten z.T. auch relevanten Laufzeit-Code, so daß bei Versionsupdates die Option '-F 2' benötigt wird.
- 3. Nach Installation sollte/muß ein erneutes Login erfolgen, da dies das sog. Environment auf die neuen Verzeichnisse und Suchpfade anpaßt. Insbesondere wird u.A. CTYS LIBPATH neu gesetzt.

Ein typischer Ablauf ist

#### 1. Download und Entpacken

Download und entpacken des komprimierten tar-gzip Archives in ein temporäres Verzeichnis.

2. ctys-distribute

Aufruf des Tools "ctys-distribute" mit prefix-pfad, z.B. './' wenn aus dem gleichen Verzeichnis gestartet wird. Die Position des Tools ist

'{TEMP-Unpack-Directory}/ctys-{version}/bin/ctys-distribute.sh'.

ACHTUNG: Der absolute Pfad-Prefix ist hier wichtig, da dieser als 'tatsächlicher' Pfad unter Auflösung aller symbolischer Links evaluiert und für die weitere Installation unabhängig von Pfad-Variablen benutzt wird.Dies ist insbesondere bei mehreren parallel installierten Versionen und Updates zwecks Konsistenz zu beachten.

Ein typischer Aufruf ist:

{TEMP-Unpack-Directory}/ctys-distribute.sh -F 1 -P UserHomeCopy localhost

### 3. Remote Installation

Für die entfernte Installation auf einem anderen Rechner ist der Aufruf:

{TEMP-Unpack-Directory}/ctys-distribute.sh -F 1 -P UserHomeCopy user@remotehost

Es können mehrere Benutzer-Installationen automatisiert - sequentiell - durchgeführt werden:

```
{TEMP-Unpack-Directory-Pfad}/ctys-distribute.sh -F 1 -P UserHomeCopy \
  user@remotehost01 \
   user@remotehost02 \
   user@remotehost{02,12,33} \
   ...
```
Nach der Installation sollte ein erneutes Einloggen erfolgen, da in den Dateien '.bashrc' bzw. '.profile' einige 'Anker-Variablen' für das Laufzeitsystem gesetzt werden.

#### 4. ctys-plugins - Check Komponenten Status

Nach der Installation kann der Gesamtstatus der Installation mit dem folgenden Aufruf geprüft werden.

ctys-plugins.sh -T all

Dies überprüft die Client-Funktionalität, der folgende Aufruf prüft die Server-Funktionalität.

ctys-plugins.sh -T all -E

Der alternative Aufruf ist.

ctys -a info -E

#### 5. ctys-plugins - Verifizierung Erforderlicher Systemaufrufe

Die erforderlichen System-Aufrufe können mit dem folgenden Aufruf geprüft werden.

ctys-plugins.sh -T all -E -d 64,P

zeigt die Liste der erforderlichen Sytsemaufrufe mit den erforderlichen Zugriffsrechten an. Die Erläuterung des Parameters '-d' is in der Beschreibung ctys(1) der generischen Standard-Optionen enthalten.

#### 6. Benutzung Online-Hilfe

Nach Einrichtung der evtl. erforderlichen zustzlichen Software-Komponenten, typischer weise das 'TightVNC' oder 'RealVNC' Paket und die 'bridge-utils', sollte nun das Online-Hilfe-System benutzt werden.

Dies stellt die Aufrufe:

ctys -h

und

ctys -H help

bereit, und leitet durch den weiteren Bedienprozeß. Das Hilfe-System wird von der Kommando-Zeile aus aufgerufen, kann jedoch wahlweise neben man-pages auch HTML und PDF-Dokumente anzeigen. Es wird hiezu der jeweilige Browser oder PDF-Viewer gestartet.

Der Aufruf

ctys -H list

listet die aktuell verfügbaren Dokumente auf.

Es wird empfohlen, zunächst das Benutzer-Handbuch und daran anschließend die entsprechenden Use-Cases zu lesen. Insbesondere die Installation und Einrichtung der Hypervisor ist ausführlich dargestellt. Für die Installation von Gast-Systemen empfiehlt sich das Tool 'ctys-createConfVM'.

Die 'online' Version de PDF-Dokumente sind mit einer hohen Inhaltsverzeichnis-Tiefe zur Verwendung der Bookmarks als Navigationsleiste erzeugt.

### 7. Remote Sessions

Der UnifiedSessionsManager offenbart seine Stärken insbesondere in der transparenten Verwaltung von lokalen und entfernten Benutzersitzungen. Daher ist als nächster Schritt eine ausführliche Inspektion der Remote-M¨oglichkeiten anhand der HOSTs-Plugins X11 und VNC zu empfehlen.

### 8. Start X11 und VNC

Der Aufruf

ctys -t vnc -a create=label:test1,reuse host01

¨offnet eine entfernte Desktop-Sitzung zu dem Rechner 'host01'. Eine vorhandene Sitzung wird wiederverwendet, d.h. ein aktiver Server mit dem neuen Client verbunden. Der default-Modus ist hier 'shared', d.h. es können an einen laufenden Server beliebig viele Client-Desktops 'angeschlossen' werden.

Der Aufruf

ctys -t x11 -a create=label:test2,console:gterm  $\langle host01 \rangle$ 

¨offnet eine X11-Terminalsitzung mit einem 'gnome-terminal'. Das LABEL der Sitzung wird hier auf den Namen 'test2' gesetzt, was im weiteren als eine vollwertige Addresse in allen Aufrufen verwendet werden kann. Dieses wird ebenso in den Ausgabefunktionen als vollwertige Addresse angezeigt und behandelt.

Position und Größe können mit dem Parameter '-g' variiert werden, insbesondere der X11-Xinerama Modus wird unterstützt.

Der Aufruf

ctys -t x11 -a create=label:test2,console:gterm,cd:/var/tmp  $\langle host01 \rangle$ 

wechselt zudem das Arbeitsverzeichnis für die Shell in  $\gamma/\text{var}/\text{tmp}$ .

Der Aufruf

```
ctys -t x11 \
   -a create=label:test2,console:gterm,cd:/var/tmp \
   -D desk01 \
  host01
```
lenkt zudem die Darstellung des Terminalfensters auf den mit dem LABEL bezeichneten - lokalen - VNC basierten Desktop.

### 9. Erste Aufrufe

Der folgende Aufruf listet alle aktiven Sitzungen, dies schließt z.B. auch SSH-Tunnel im Falle erzeugter lokaler Client-Prozesse ein.

ctys -a list localhost remotehost01

Die default-Tabelle für die Ausgabe kann mittels einer einfachen Syntax beliebig angepaßt werden. Der folgende Aufruf zeigt dabei den vollständigen Datensatz mit einem Titel an. Der Datensatz ist dabei im Roh-Format mit z.B. OpenOffice bzw. zu weiteren Tabellenkalkulationen kompatiblen Format. Die ausgegebenen Indizes sind sog. 'Kanonische Datenpositionen', die als Absolute Größe für die Definition von neuen Tabellen-Formaten und Inhalten erforderlich sind.

ctys -a list=machine,titleidx localhost remotehost01

Die Ausgabeformate können mittels fester und dynamischer formate variiert werden. Derzeit werden u.A. Tabellen, SPEC, REC und XML unterstützt.

Verbindungen zu entfernten Rechnern werden ausschließlich mittels SSH-Verschl¨usselung und X-Forwarding unterstützt. Es wird hierbei zwischen dem X11-klassischem DISPLAYFORWARDING und dem neu definierten CONNECTIONFORWARDING unterschieden. Diese können mit der '-L' Option variiert werden. Die gesamte Verbindung einschließlich erforderlicher verschlüsselter SSH-Tunnel im Falle des CONNECTION-FORWARDING werden automatisch erzeugt und verwaltet.

Die Installation und Konfiguration im folgenden basiert auf dem Betriebssystem CentOS-5.4. Es sind jedoch alle angegeben verifiziert, daher solte diese Beschreibung für die Freigegebenen und auch weitere - insbesondere RedHat(TM) basierte - funktionieren.

Die vorgeschlagenen Verzeichnisse werden für eine erste 'From-The-Box' Funktion empfohlen und können jederzeit angepaßt werden. Bei abweichenden Konfigurationen ist eventuell eine Anpassung der Konfigurationsdateien erforderlich.

# <span id="page-28-0"></span>7.3 Installation Hypervisor

Achtung: Es wird für die beschriebenenen Verfahren und die bereitgestellten Modifikationen keinerlei Haftung bzw. Gewährleistung übernommen. Bei den Daten handelt es sich lediglich um die kostenlose Zusammenstellung einer Sammlung zwecks Ihrer Arbeitserleichterung. Eine Anwendung erfolgt ausschließlich in Eigenverantwortung. Falls Sie mit dieser Vereinbarung nicht einverstanden sind muß ich Sie bitten von der Anwendung der folgenden Beschreibung und der bereitgestellten Patches Abstand zu nehmen.

# <span id="page-28-1"></span>7.3.1 Installation QEMU(TM) und KVM

Das QEMU Plugin unterstützt sowohl die standard Architekturen per Emulation, als auch bei entsprechende Kompilierung die Kernelmodule KVM. Das Beschleuniger-Modul 'kqemu' ist nicht getestet, sollte jedoch problemlos funktionieren. Es werden vom QEMU-Plugin gleichzeitig sowohl alle QEMU-basierten Varianten, als auch seperate auf QEMU aufbauenede KVM pakete unterstützt.

Hirzu sind zwei Sätze von Konfigurationsvariablen definert, die einen gleichzeitigen Betrieb ermöglichen. Diese werden automatisch anhand von einem Satz vorgegebener Pfade und der Evaluierung der Ausführbaren Dateien belegt. Bei Bedarf ist eine Anpassung der Variablen vom Typ 'QEMU \*BASE' und 'QEMU \*KVM' in der Datei 'qemu.conf- $\langle yourOS\rangle.sh'möglich.$ 

Die Installation eines Gast-Betriebssystems erfordert die Erstellung einer Konfigurationsdatei und das Kopieren eines sog. vorbereiteten generischen Wrapper-Scripts. Die Erstellung und das Kopieren werden von dem Tool ctys-createConfVM automatisiert durchgeführt, kann auf Wunsch auch manuell im Dialog erfolgen.

Es wird hierzu ein zweistufiges Vorgehen definiert. In einer ersten Stufe werden Dateien und Verzeichnisse erzeugt, dies geschieht mit Hilfe und durch ctys-createConfVM. In einer zweiten Stufe wird wahlweise durch Aufruf der Wrapper-Scripts oder durch Benutzung der Standard ctys-Schnittstelle mit dem Parameter BOOTMODE und Subparameter INSTALL oder PXE die eigentliche Installation des Gast-System durchgeführt.

Die weitere Beschreibung ist in den gemeinsamen Dokumenten für QEMU und KVM zusammengeführt.

# <span id="page-28-2"></span>KVM-83/QEMU-0.9.1 - KVM-72/QEMU-0.9.1

Die Installation von KVM bzw. erforderlicher Tools is abhängig von der verwendeten Kernel-Version.

- Für CentOS-5.4 ist die Installation der Standard-Komponenten aus der Gruppe 'virtualization' empfehlenswert. Diese basieren auf KVM-83 und QEMU-0.9.1.
- Für debian-5.0.0 ist wurden KVM-72 und QEMU-0.9.1 aus der Standard-Installation verwendet. VDE2 ist hier als Paket im Standard-Lieferumfang enthalten.

Die Installation eines neuen Kernels erfordert i.A. die Konfiguration von HVM und eine Neu-Kompilierung. Getestet wurde hier u.A. linux-2.6.32.

### <span id="page-28-3"></span>QEMU-0.12.2

Die 'native' QEMU Version ist erhältlich unter  $Qemu-0.12.2$  - http://www.qemu.org. Es ist empfehlenswert dieses z.B. u.A. unter '/opt/qemu' zu installieren, dieses Verzeichnis ist in der Standardliste der durchsuchten Verzeichnisse enthalten. Die Parallel-Installation von verschiedenen Versionen wird durch das Management der Aufruf-Pfade unterst¨utzt, so daß jeweils konsistente Komponenten aus den entsprechenden Sub-Verzeichnissen verwendet werden.

### <span id="page-28-4"></span>VDE2-2.2.3

Die aktuelle Implementierung des QEMU/KVM Plugin benutzt User-Space Komponenten des [VirtualSquare](http://www.virtualsquare.org) Projekts aus dessen Netzwerkkomponenten [Virtual Distributed Ethernet - VDE at "vde.sourceforge.net"](http://vde.sourceforge.net). Download siehe [\[7\]](#page-54-7). Dies beinhaltet insbesondere auch 'vde switch' und 'vde tunctl'.

Der Aufruf von QEMUBASE und QEMUKVM wird hierbei von dem VDE-Wrapper 'vdeq' gekapselt. Dies vereinfacht bzw. automatisiert insbesondere in Verbindung mit ctys-vnetctl die Netzanbindung der virtuellen Maschine. Der gesamte Prozeß der Netzwerkkonfiguration reduziert sich auf den Aufruf

ctys-vnetctl [-u {owner-of-switch}] create

Die Integration der in QEMU/KVM einkompilierten Version erfolgt in einer der nächsten Versionen, da dies derzeit noch eine Neu-Ubersetzung der Pakete erfordert. Daher wird derzeit die Source-Distribution von ¨ VDE2 unterstützt, die i.A. problemlos übersetzt und installiert werden kann. Die ausgegebene Warnung zu auslaufender Unterst¨utzung von 'vdeq' kann in der aktuellen Version ignoriert werden.

Weitere Informationen hierzu finden sich in

ctys-user-manual-online,

ctys-howto-online,

ctys-vnetctl(1),

 $ctys-QEMU(1)$ 

ctys-uc-QEMU(7),

ctys-configuration-QEMU(7).

### <span id="page-29-0"></span>7.3.2 Installation VirtualBox(TM)

Informationen zu Use-Cases bez¨uglich der Installation von VirtualBox(TM) Komponenten sind in dem Document cts-configuration-VBOX.pdf zusammengefaßt. Der aktuelle Plugin-Status ist Alpha-Release, es wurde die Versionen 3.1.2 validiert.

### <span id="page-29-1"></span>7.3.3 Installation VMware(TM)

Use-cases zur Installation von VMware(TM) Komponenten sind in dem Dokument [ctys-configuration-](#page-0-1)[VMW.pdf](#page-0-1) beschrieben. Die aktuelle Version enthält ergänzende Beschreibungen für die im Folgenden beschriebenen Produkte.

Die zusätzliche Einrichtung der in Server-2.0.2 enthaltenen Remote-Console als Standalone-Konsole vmwarevmrc wird von ctys unterstützt und besonders empfohlen.

### <span id="page-29-2"></span>ESX-4.1.0

The standard installation of ESX-4.1.0 is sufficient for the installation and usage of the CLI plugin. Additional plugins require the installation of additional packages.

### <span id="page-29-3"></span> $ESXi-4.0$

ESXi is installed for now for test purposes only. The specific support is going to follow in a later version.

### <span id="page-29-4"></span>Server-1.0.10

Die Installation von VMware-Server(TM)-1.0.10 auf CentOS-5.4 is abhängig von dem verwendeten Kernel. Die vorliegende Beschreibung ist mit dem Kernel [linux-2.6.29 von www.kernel.org](www.kernel.org) verifiziert.

- 1. Download und Installation der rpm-Paketierung des Produkts VMware(TM) Inc. z.B. die Version [VMware-server-1.0.10-203137.i386.rpm von www.vmware.com](www.vmware.com)
- 2. Installation des neuen Kernels, hier [linux-2.6.29](www.kernel.org)
- 3. Installation des erforderlichen init mm Patches für den Kernel und Konfiguration der Build-Parameter. Es ist das Setzen des Parameters EXPORT\_UNUSED\_SYMBOLS für das 'Kernel-Hacking' erforderlich. Der Patch ist unter <www.i4p.com> erhältlich.
- 4. Build des Kernels.
- 5. Install patches for  $\frac{1}{\text{min}}$ / $\frac{\text{min}}{\text{max}}$ /modules/sources'. Der Patch ist unter www.i4p.com erhältlich.
- 6. Reboot.
- 7. Konfiguration des Servers mit 'vmware-config.pl'.

### <span id="page-30-0"></span>Server-2.0.2

Die Installation von VMware-Server $(TM)$ -2.0.2 auf CentOS-5.4 is abhängig von dem verwendeten Kernel.

### 1. Common

- (a) Download und Installation der rpm-Paketierung des Produkts VMware(TM) Inc. z.B. die Version [VMware-server-2.0.2-203138.x86](www.vmware.com) 64.rpm von www.vmware.com
- (b) Installation des glibc-patches und Anpassung des Scripts '/usr/sbin/vmware-hostd'.
- (c) Reboot.

### 2. Standard kernel-2.6.18

(a) Konfiguration mit vmware-config.pl.

### 3. Standard kernel-2.6.18

(a) Konfiguration mit vmware-config.pl.

# 4. New kernel-2.6.32.6

- (a) Installation, Konfiguration und Build des neuen Kernels, hier [linux-2.6.32.6 von www.kernel.org](www.kernel.org)
- (b) Installation der Patches für '/usr/lib/vmware/modules/sources'. Der Patch ist unter <www.i4p.com> erhältlich.
- (c) Konfiguration mit vmware-config.pl.

### 5. Standalone Console

- (a) Extraktion und Installation des enthaltenen Plugins für die Standalone-Konsole aus der Server-Installation. Installation diese in '/opt/vmware/vmware-wmrc-x64'. Der Patch ist unter <www.i4p.com> erhältlich.
- (b) Installation der 'xdg-utils'.

# <span id="page-30-1"></span>Player-1.0.5

Installation des rpm-Paketes, erhältlich unter [VMware-player-1.0.5-56455.i386.rpm von www.vmware.com](www.vmware.com) für den Standard-Kernel linux-2.6.18-164.el5.

### <span id="page-30-2"></span>Player-2.5.3

Installation des rpm-Paketes, erhältlich unter [VMware-Player-2.5.3-185404.x86](www.vmware.com).64.rpm von www.vmware.com für den Standard-Kernel linux-2.6.18-164.el5.

### <span id="page-30-3"></span>Player-3.0.1

Installation des Paketes, erhältlich unter [VMware-Player-3.0.1-227600.x86](www.vmware.com).64.bundle von www.vmware.com für den Standard-Kernel linux-2.6.18-164.el5.

### <span id="page-30-4"></span>Workstation-6.5.3

Installation des Paketes, erhältlich unter [VMware-Workstation-6.5.3-185404.x86](www.vmware.com)\_64.bundle von www.vmware.com für den Standard-Kernel linux-2.6.18-164.el5.

### <span id="page-30-5"></span>Workstation-7.0.1

Installation des Paketes, erhältlich unter [VMware-Workstation-Full-7.0.1-227600.x86](www.vmware.com).64.bundle von www.vmware.com für den Standard-Kernel  $linux-2.6.18-164.el5$ .

# <span id="page-30-6"></span>7.3.4 Installation Xen(TM)

# <span id="page-30-7"></span>Xenr-Community-Edition

Informationen zu Use-Cases bezüglich der Installation von XEN(TM) Komponenten sind in dem Document cts-configuration-XEN.pdf. zusammengefaßt. Aktuell wurden die jeweils in den Distributionen enthaltenen Versionen validiert.

<span id="page-30-8"></span>XenServer-5.5.0  $f_{\rm sc}$ 

# <span id="page-31-0"></span>7.4 Installation von Guest-OSs

Die Installation von Gast-Systemen ist für einzelne Betriebssysteme beispielhaft beschrieben. Die Standard-Systeme sind hierbei CentOS-5.4 und Debian-5.0.

Für QEMU/KVM und Xen werden vollständig automatisierte Installationen durch Scripte unterstützt. Für VMW wird in der aktuellen Version eine automatische Generierung der ctys-spezifischen Konfigurationsdatei unterstützt, diese kann auch alternativ manuell erstellt werden.

Das zentrale Tool ist hierbei "ctys-createConfVM $(1)$ ". Es wird hierbei für alle unterstützten Hypervisor mittels eines Benutzer-Geführten Dialoges bzw. bei Bedarf auch vollautomatisch mittels vorkonfigurierter Default-Werte eine vollständige - für QEMU/KVM und XEN(PARA+HVM) - VM erzeugt. Es kann mittels Wrapper-Scripten z.B. für PXE/kickstart bzw. debootstrap - bei passender Konfiguration - eine vollständig startfähige VM erzeugt werden. Die Erzeugung und vollständige Installation dauert z.B. für eine Basis-Installation i.A. bei CentOS-5.4 ca. 7Minuten, bei Debian-5.0 ca. 3Minuten in einer mit Xen paravirtualisierten VM.

Die Installation erzeugt in einem Verzeichnis für die VM verschiedene Dateien, so u.A. ein generisches Wrapper-Script als interne Schnittstelle mit offenener Schnittstellen-Definition für die lokale Benutzung durch den Benutzer. Dies ist insbesondere für die Fehler-Analyse von praktischer Bedeutung, da die Tools letztendlich einen vollständigen System-Aufruf erzeugen, der auch manuell ausgeführt werden kann. Alle erzeugten System-Aufrufe können mittels der Option '-d printfinal' im Cut-And-Paste Format für den Test-Aufruf ausgegeben werden. Der erzeugte generische Aufruf bietet zudem die Option '–check' für die Ausgabe ohne Ausführung.

Der aufgeführte Parameter '-d printfinal' - kurz '-d pf' - erzeugt zur Kontrolle für alle Systemaufrufe eine Ausgabe auf dem Bildschirm, diese können per Cut-And-Paste manuell ausgeführt werden.

# <span id="page-31-1"></span>7.4.1 Gastsystem auf QEMU und KVM

Das folgende Beispiel zeigt den Ablauf der Installation basierend auf ctys-createConfVM.

### 1. Erzeugen der Konfiguration einer Virtuellen Maschine

Der Aufruf von 'ctys-createConVM' erzeugt interaktiv ein Verzeichnis mit dem gewählten Namen. Dieses enthält eine Konfigurationsdatei und ein individuell anpaßbares Standard-Starterscript.

```
ACCELERATOR=KVM DIST=CentOS RELEASE=5.4 OS=Linux OSVERSION=2.6.18 \
  ctys-createConfVM --label=tst488 -t QEMU -d printfinal
```
Dieser Aufruf erzeugt auch das für die Installation erforderliche virtuelle HDD-Device.

### 2. Durchführen der Installation eines Gast-Systems

Die installation des Gast-Betriebssystemes erfolgt mit dem Aufruf

```
ctsy -t qemu -a
create=l:<VM-NAME>,instmode:ks%default%hdd%default%init,\
  b:<absolute-pathname> \
  -d printfinal <RECHNERNAME> -c off
```
Alternativ kann das Standard-Starterscript direkt aufgerufen werden, z.B. für 'VM-NAME=tst488':

```
tst488.sh --console=sdl --console=CLI \
  --instmode=KS%default%HDD%default%init \
  -d printfinal
```
oder direkt das Python-Script

```
xm create <absolute-pathname>/tst488/tst488.conf install='y' \
con=nographic boot='d'
```
Es wird die Installationsprozedur des Gast-Betriebssystems in der erzeugten virtuellen Maschine ausgeführt.

# <span id="page-32-0"></span>7.4.2 Gastsystem auf VBOX

Für weitere Information siehe cts-configuration-VBOX.pdf.

### <span id="page-32-1"></span>7.4.3 Gastsystem auf VMW

Das VMW-Plugin setzt in der aktuellen Version auf die vorhandenen Installationprozesse auf, d.h. die Installation erfolgt mittels dem jeweiligen Produkt. Die Verwaltung der erzeugten virtuellen Maschiene erfolgt durch ctys. Hierzu werden verschiedene Tools bereitgestellt, so auch 'ctys-vdbgen' zur automatischen Inventarisierung und Erzeugung eines Datensatzes zum vereinfachten Start der VM. Hierbei werden die gespeicherten Daten aus der Standaradinstallation automatisch erfaßt und können um Parameter des enthaltenen Gastsystems ergänzt werden.

Dies erfolgt durch die Generierung einer zusätzlichn Konfigurationsdatei mit Information über das Gast-Betriebssystem mittels z.B.

```
ctys-createConfVM --label=tst488 -t VMW -d printfinal --no-create-image
```
bzw. bei Vorhandensein der korrekten Default-Werte vollautomatisch mittels z.B.:

```
DIST=CentOS RELEASE=5.4 \
ctys-createConfVM --label=tst488 -t VMW \
--no-create-image --auto-all \
-d printfinal
```
Durch die vorherigen Aufrufe werden die Konfigurationsdaten durch die Datei 'tst488.ctys' ergänzt.

### <span id="page-32-2"></span>7.4.4 Gastsystem auf XEN

Das folgende Beispiele zeigt den Ablauf der Installation basierend auf ctys-createConfVM die Erzeugung einer paravirtualisierten VM mit 'CentOS' bzw. 'debian' als Gast-Betriebssystem.

### 1. Erzeugen der Konfiguration einer Virtuellen Maschine

Der Aufruf von 'ctys-createConVM' erzeugt interaktiv ein Verzeichnis mit dem gewählten Namen. Dieses enthält eine Konfigurationsdatei und ein individuell anpaßbares Standard-Starterscript. Zudem wird ein generisches Pyhthon-Script als conf-Datei erzeugt. Abhängig von den Gewählten Optionen für ACCELERATOR und DIST werden folgende zusätzliche Dateien angelegt:

### (a) ACCELERATOR==PARA und DIST=debian

Zusätzlich wird die Datei 'vm-name-PARA-debian-5.sh' als debootstrap-wrapper erzeugt. Dieses Script erzeugt eine vollständige virtuelle Maschine mit einer debian-5.0 Installation. Voraussetzung ist der Zugriff auf ein Repository und den Installations-Kernel/Initrd.

Der Runtime-Kernel für die DomU wird zudem in das VM Sub-Verzeichnis "boot" kopiert, so daß die VM auch auf Nicht-Debian-Linux-Systemen - z.B. über Mounts unter CentOS - ausgeführt werden kann.

Als Default werden durch 'ctys-createConVM' keine HDD images erzeugt, da diese von dem Script 'vm-name-debian-5.sh' angelegt werden, dieses ist nur unter Debian lauffähig, da es eine Offline-Installation von debian durchführt. Das Script erzeugt als Default 2 virtuelle Laufwerke, eine System-Platte "vxhda.img"- und ein Swap-Device 'vxhdb.img'. Dies vermeidet den Einsatz von "kpartd", was die erforderlichen Knowhow-Anforderungen anpaßt.

Die Ausführung des Scripts erfordert jedoch für das benutzte 'debootstrap' root-Rechte.

(b) ACCELERATOR==PARA und DIST=CentOS

Zusätzlich wird die Datei '(vm-name)-centos-5.ks' für den Kickstart erzeugt.

Der Aufruf des Runtime-Wrapper-Script im INSTMODE in Verbindung mit der Kickstart-Datei erzeugt eine vollständige virtuelle Maschine mit einer CentOS-5 Installation. Voraussetzung ist der Zugriff auf ein Repository, der Installations-Kernel/Initrd wird als Default durch den CentOS-Installer im erzeugten Image abgelegt.

Hier ist die korrekte Konfiguration der Netzwerkparameter ausschlaggebend. Bei Vorhandensein von 'DHCP' kann der Default verwendet werden.

Für CentOS wird zudem bereits das erforderliche virtuelle Installations-Laufwerk erzeugt. Eine Partitionierung wird in diesem Falle im Rahmen der Online-Installation durch den Installer von CentOS vorgenommen.

Der Runtime-Kernel für die DomU wird durch den CentOS-Installer im erzeugten Image abgelegt, so daß zur Laufzeit der bootloader 'pygrub' verwendet wird.

Zudem wird das generische Python-Script 'vm-name.conf' erzeugt.

#### 2. Durchführen der Installation eines Gast-Systems - debian-5.0.0

Es wird hier beispielhaft die Installation von 'debian-5.0.0' in einer paravirtualisierten VM dargestellt. Folgende Schritte sind erforderlich. Die Voraussetzung ist ein verfügbares Repository für debootstrap, bevorzugt ein HTML-Server.

- (a) Es werden hier als Ausblick zwei Aufrufvarinaten aufgezeigt, es sollte jedoch zunächst in jedem Falle der interaktive Dialog verwendet werden:
	- i. Der vollstndig manuelle Dialog-Ablauf, dies ist insbesondere erforderlich wenn nicht alle MANDATORY Default-Werte belegt sind:

ctys-createConfVM -t XEN

ii. Zwecks Automatisierung des Ablaufs sind die Optionen '–auto' und '–auto-all' vorhanden. Die option '–auto' quittiert automatisch alle mit OPTIONAL definierten Antworten, die Option '–auto-all' umfaßt zusätzlich die als MANDATORY definierten. Die Automatisierung erfordert jedoch zuvor eine Anpssung veschiedener Werte - z.B. Installationsquellen - an die eigene Laufzeitumgebung. Der vollstndig automatische Ablauf ist möglich, wenn alle erforderlichen Default-Werte belegt sind. Der folgende Aufruf demostriert zudem das Setzen von verwendeten Shell-Variablen, da nicht alle Parameter über Optionen verfügbar sind.

```
ACCELERATOR=PARA DIST=debian RELEASE=5.0 ctys-createConfVM -t XEN \
--label=tst489 --auto-all
```
Der vollständig automatische Ablauf benötigt ca. 7Sekunden auf den vorhandenen Maschinen.

Der Durchlauf erzeugt einen Satzt Konfigurations-Scripte und Datein, die insbesondere Pfade zu Installationsresourcen und einige Netzwerkparameter enthalten. Diese werden für einen erfolgreichen Betrieb der VM in jedem Falle benötigt.

(b) Ausführen des Installations-Wrapper-Scripts:

sh tst489-PARA-debian-5.sh

Dieses benötigt auf den Test-Systemen ca. 2-3Minuten.

(c) Test-Aufruf des Runtime-Wrapper-Scripts mit '–check' Option:

sh tst489.sh --console=CLI -d printfinal --check

Dies erzeugt auch eine Bildschirm-Ausgabe für den resultierenden Aufruf von 'xm'.

(d) Tatsächlicher Start der VM mittels des Runtime-Wrapper-Scripts:

sh tst489.sh --console=CLI -d printfinal

(e) Alternativ kann auch das erzeugte Python-Script wie angezeigt mittels 'xm' direkt aufgerufen werden:

```
/usr/sbin/xm create {absoluter-pfad}/tst489/tst489.conf -c con=nographic
```
als 'con' stehen sdl, vnc, und nongraphic zur Verfügung. Die Angabe von 'nographic' führt zu einer text-basierten Installation bzw. Start der VM in dem aktuellen Fenster als Konsole.

(f) That's it!

#### 3. Durchführen der Installation eines Gast-Systems - CentOS-5.4

Es wird hier beispielhaft die Installation von 'CentOS-5.4' in einer paravirtualisierten VM dargestellt. Folgende Schritte sind erforderlich. Die Voraussetzung ist ein verfügbares Repository für den Kickstart, bevorzugt ein HTML-Server. Alternativ kann auch durch Entfallen des 'ks=' Parameters in den gespeicherten conf-Parameter 'extra=' im Dialog installiert werden.

- (a) Es werden hier wiederum als Ausblick zwei Aufruf-Varianten aufgezeigt, es sollte jedoch zunächst in jedem Falle der interaktive Dialog verwendet werden:
	- i. Der vollstndig manuelle Dialog-Ablauf, dies ist insbesondere erforderlich wenn nicht alle MANDATORY Default-Werte belegt sind:

```
ctys-createConfVM -t XEN
```

```
ii. Der automatische Ablauf ist:
  ACCELERATOR=PARA DIST=CentOS RELEASE=5.4 ctys-createConfVM -t XEN \
  --label=tst489 --auto-all
```
Der vollständig automatische Ablauf benötigt ca. 7Sekunden auf den vorhandenen Maschinen.

Der Durchlauf erzeugt einen Satzt Konfigurations-Scripte und Dateien, die insbesondere Pfade zu Installationsresourcen und einige Netzwerkparameter enthalten. Diese werden für einen erfolgreichen Betrieb der VM in jedem Falle benötigt.

(b) Ausführen des Runtime-Wrapper-Scripts im 'INSTMODE':

sh tst489-PARA-debian-5.sh

Dieses benötigt auf den Test-Systemen ca. 2-3Minuten.

(c) Test-Aufruf des Runtime-Wrapper-Scripts mit '–check' Option:

```
sh tst489.sh --console=CLI -d printfinal --check
```
Dies erzeugt eine Ausgabe für den resultierenden Aufruf von 'xm'.

(d) Tatsächlicher Start der VM mittels des Runtime-Wrapper-Scripts:

```
sh tst489.sh --console=CLI -d printfinal
```
(e) Alternativ kann auch das erzeugte Python-Script wie angezeigt mittels 'xm' direkt aufgerufen werden:

```
/usr/sbin/xm create {absoluter-pfad}/tst489/tst489.conf -c con=nographic
```
als 'con' stehen sdl, vnc, und nongraphic zur Verfügung.

(f) That's it!

# <span id="page-35-0"></span>8 Dokumente

Die Dokumentation integriert sich nahtlos in in das System und kann mit der Standardoption '-h' und '-H' aufgerufen werden.

### 1. Zusammengesetzte Manuale

Diese Handbücher enthalten aufgabenbezogene Zusammenstellungen für Spezifische Arbeitsprozesse und/oder Zusammenstellungen von Leistungsmerkmalen.

## (a) Benutzer-Handbuch

Das Benutzer-Handbuch enthält die Beschreibung der Architektur und der Konzepte einschließlich Anwendungsbeispiele.

(b) Befehls-Referenz

Die Befehls-Referenz enthält die Aufrufschnittstelle und die Syntaxbeschreibung der Konfigurationsdateien.

(c) HowTo Anwendungsbeispiele einschließlich Installationsanleitungen.

### 2. Komponenten-Schnittstellen und Use-Cases

Einzelne begrenzte Anwendungsbeispiele und/oder Objektbeschreibungen.

(a) Konfiguration

Anleitungen zur Installation und Konfiguration von Komponenten unterstützter Hypervisor einschließlich Gast-Betriebssysteme.

(b) Use-Cases

Enthalten Beschreibungen zur Installation und zu Grundfunktionen. Diese sind in den jeweiligen Sektionen '7'(siehe 'man man') der Dokumentation in den verschiedenen Formaten enthalten. Die Namenskonvention für Dateien mit Use-Cases ist 'ctys-uc-{Use-Case-Name}'.

(c) Man Pages Standard Man-Pages sind nun enthalten.

Die MANPATH Variable zur Anzeige wird mittels eines bei der Installation eingetragenen Abschnittes als Umgebungsvariable gesetzt. Es werden Einträge in die Dateien '.bashrc' und '.profile' erzeugt.

Das Online-Hilfe-System unterstützt ab der aktuellen Version die Ausgabe der gesamten Dokumentation einschließlich der Handbücher. Es werden die Formate

# PDF, HTML und MAN

unterstützt. Es sind zudem optionen zur Anzeige der Programmier-Schnittstellen des Laufzeitsystems enthalten. Die Schnittstelle is als Bestandteil aller Ausführbaren Kommandos verfügbar und mittels der Standardoptionen '-h' und '-H' aufrufbar.

Die Standard-Distribution enthält das Laufzeitsystem mit den als man-page formatierten Basis-Kommando-Zeilenbeschreibungen unter GPL3 und FDL. Die vollständige Dokumentation und ausführliche man-pages können als Paket unter der CCL-Lizenz nachgeladen und zusätzlich installiert werden.

<span id="page-36-0"></span>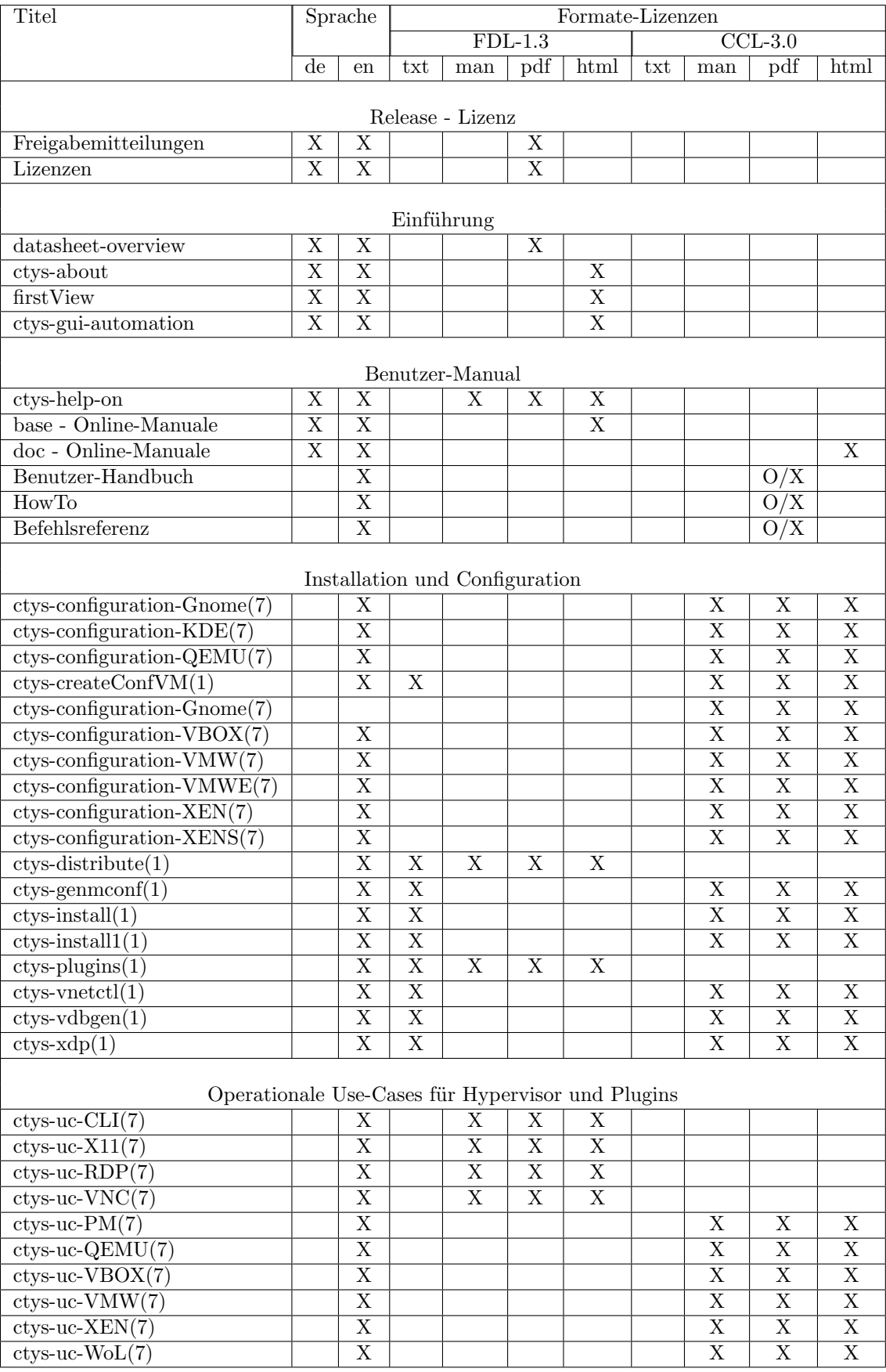

Table 15: Documentation(Tabelle 1 von 2)

<span id="page-37-0"></span>

| Titel                                               | Sprache                |                         | Formate-Lizenzen        |                         |                         |                         |           |                         |                         |                         |  |
|-----------------------------------------------------|------------------------|-------------------------|-------------------------|-------------------------|-------------------------|-------------------------|-----------|-------------------------|-------------------------|-------------------------|--|
|                                                     |                        |                         |                         |                         | $FDL-1.3$               |                         | $CCL-3.0$ |                         |                         |                         |  |
|                                                     | $\mathrm{d}\mathrm{e}$ | en                      | txt                     | man                     | $\mathrm{pdf}$          | html                    | txt       | man                     | pdf                     | html                    |  |
|                                                     |                        |                         |                         |                         |                         |                         |           |                         |                         |                         |  |
| Operationale Use-Cases für VM and Gast-Installation |                        |                         |                         |                         |                         |                         |           |                         |                         |                         |  |
| $ctys-uc-Android(7)$                                |                        | Χ                       |                         |                         |                         |                         |           | $\overline{\mathrm{X}}$ | $\overline{\text{X}}$   | X                       |  |
| $ctys-uc-CentOS(7)$                                 |                        | Χ                       |                         |                         |                         |                         |           | Χ                       | $\overline{\mathrm{X}}$ | $\overline{\mathrm{X}}$ |  |
| $ctys-uc-Debian(7)$                                 |                        |                         |                         |                         |                         |                         |           |                         |                         |                         |  |
| $ctys-uc-Fedora(7)$                                 |                        |                         |                         |                         |                         |                         |           |                         |                         |                         |  |
| $ctys-uc-FreeBSD(7)$                                |                        |                         |                         |                         |                         |                         |           |                         |                         |                         |  |
| $ctys-uc-MeeGo(7)$                                  |                        | $\overline{\mathrm{X}}$ |                         |                         |                         |                         |           | $\overline{\mathrm{X}}$ | $\overline{\mathrm{X}}$ | $\overline{\mathrm{X}}$ |  |
| $ctys-uc-MS-Windows-2008(7)$                        |                        |                         |                         |                         |                         |                         |           |                         |                         |                         |  |
| $ctys-uc-MS-Windows-7(7)$                           |                        |                         |                         |                         |                         |                         |           |                         |                         |                         |  |
| $ctys-uc-MS-Windows-XP(7)$                          |                        |                         |                         |                         |                         |                         |           |                         |                         |                         |  |
| $ctys-uc-OpenBSD(7)$                                |                        |                         |                         |                         |                         |                         |           |                         |                         |                         |  |
| ctys-uc-OpenSUSE(7)                                 |                        |                         |                         |                         |                         |                         |           |                         |                         |                         |  |
| $ctys-uc-RHEL(7)$                                   |                        |                         |                         |                         |                         |                         |           |                         |                         |                         |  |
| $ctys-uc-Solaris(7)$                                |                        |                         |                         |                         |                         |                         |           |                         |                         |                         |  |
| $ctys-uc-Ubuntu(7)$                                 |                        |                         |                         |                         |                         |                         |           |                         |                         |                         |  |
|                                                     |                        |                         |                         |                         |                         |                         |           |                         |                         |                         |  |
| Laufzeitkomponenten                                 |                        |                         |                         |                         |                         |                         |           |                         |                         |                         |  |
| ctys(1)                                             |                        | X                       | X                       | Χ                       | Χ                       | Χ                       |           |                         |                         |                         |  |
| $ctys-CLI(1)$                                       |                        | $\overline{\mathrm{X}}$ | $\overline{\mathrm{X}}$ | X                       | X                       | $\overline{\mathrm{X}}$ |           |                         |                         |                         |  |
| $ctys-RDP(1)$                                       |                        | $\overline{\mathrm{X}}$ | $\overline{\mathrm{X}}$ | $\overline{\mathrm{X}}$ | $\overline{\mathrm{X}}$ | $\overline{\text{X}}$   |           |                         |                         |                         |  |
| $ctys-VNC(1)$                                       |                        | $\overline{\mathrm{X}}$ | $\overline{\mathrm{X}}$ | $\overline{X}$          | $\overline{\mathrm{X}}$ | $\overline{\mathrm{X}}$ |           |                         |                         |                         |  |
| $ctys-X11(1)$                                       |                        | $\overline{\mathrm{X}}$ | $\overline{\mathrm{X}}$ | $\overline{\mathrm{X}}$ | $\overline{\mathrm{X}}$ | $\overline{\mathrm{X}}$ |           |                         |                         |                         |  |
| $ctys-PM(1)$                                        |                        | $\overline{\mathrm{X}}$ | $\overline{\mathrm{X}}$ | $\overline{\mathrm{X}}$ |                         |                         |           |                         | X                       | $\mathbf X$             |  |
| $ctys-QEMU(1)$                                      |                        | $\overline{\mathrm{X}}$ | $\overline{\mathrm{X}}$ | $\overline{\mathrm{X}}$ |                         |                         |           |                         | $\overline{\mathrm{X}}$ | $\overline{\text{X}}$   |  |
| $ctys-VBOX(1)$                                      |                        | $\overline{\mathrm{X}}$ | $\overline{\mathrm{X}}$ | $\overline{\mathrm{X}}$ |                         |                         |           |                         | $\overline{\mathrm{X}}$ | $\overline{\mathrm{X}}$ |  |
| $ctys-VMW(1)$                                       |                        | $\overline{\mathrm{X}}$ | $\overline{\text{X}}$   | $\overline{\text{X}}$   |                         |                         |           |                         | $\overline{\text{X}}$   | $\overline{\mathrm{X}}$ |  |
| $ctys-XEN(1)$                                       |                        | $\overline{\mathrm{X}}$ | $\overline{\mathrm{X}}$ | $\overline{\mathrm{X}}$ |                         |                         |           |                         | $\overline{\text{X}}$   | $\overline{\mathrm{X}}$ |  |
| $ctys-beamer(1)$                                    |                        | $\overline{\text{X}}$   | $\overline{\mathrm{X}}$ | $\overline{\mathrm{X}}$ |                         |                         |           |                         | $\overline{\text{X}}$   | $\overline{\text{X}}$   |  |
| $ctys\text{-}config(1)$                             |                        | $\overline{\text{X}}$   | $\overline{\mathrm{X}}$ | $\overline{\mathrm{X}}$ |                         |                         |           |                         | $\overline{\text{X}}$   | $\overline{\text{X}}$   |  |
| $ctys-dnsutil(1)$                                   |                        | $\overline{\text{X}}$   | $\overline{\mathrm{X}}$ | $\overline{\mathrm{X}}$ |                         |                         |           |                         | $\overline{\text{X}}$   | $\overline{\text{X}}$   |  |
| $ctys-extractARPlst(1)$                             |                        | $\overline{\mathrm{X}}$ | $\overline{\text{X}}$   | $\overline{\mathrm{X}}$ |                         |                         |           |                         | $\overline{\text{X}}$   | $\overline{\mathrm{X}}$ |  |
| $ctys-extractMAClst(1)$                             |                        | $\overline{\text{X}}$   | $\overline{\text{X}}$   | $\overline{\mathrm{X}}$ |                         |                         |           |                         | $\overline{\text{X}}$   | $\overline{\mathrm{X}}$ |  |
| $ctys-getNetInfo(1)$                                |                        | $\overline{\text{X}}$   | $\overline{\text{X}}$   | $\overline{\text{X}}$   |                         |                         |           |                         | $\overline{\text{X}}$   | $\overline{\mathrm{X}}$ |  |
| $ctys-groups(1)$                                    |                        | $\overline{\mathrm{X}}$ | $\overline{\mathrm{X}}$ | $\overline{\mathbf{X}}$ |                         |                         |           |                         | $\overline{\text{X}}$   | $\overline{\mathrm{X}}$ |  |
| $ctys-macmap(1)$                                    |                        | $\overline{\mathrm{X}}$ | $\overline{\mathrm{X}}$ | $\overline{\mathbf{X}}$ |                         |                         |           |                         | $\overline{\mathrm{X}}$ | $\overline{\mathrm{X}}$ |  |
| $ctys\text{-}macros(1)$                             |                        | $\overline{\mathrm{X}}$ | $\overline{\mathrm{X}}$ | $\overline{\mathbf{X}}$ |                         |                         |           |                         | $\overline{\mathrm{X}}$ | $\overline{\mathrm{X}}$ |  |
| $ctys\text{-}scripts(1)$                            |                        | $\overline{\mathbf{X}}$ | $\overline{\mathrm{X}}$ | $\overline{X}$          |                         |                         |           |                         | $\overline{\text{X}}$   | $\overline{\text{X}}$   |  |
| $ctys-subutil(1)$                                   |                        | $\overline{\mathbf{X}}$ | $\overline{\mathrm{X}}$ | $\overline{\mathbf{X}}$ |                         |                         |           |                         | $\overline{\text{X}}$   | $\overline{X}$          |  |
| $ctys-utilities(1)$                                 |                        | $\overline{X}$          | $\overline{\mathrm{X}}$ | $\overline{X}$          |                         |                         |           |                         | $\overline{\text{X}}$   | $\overline{\mathrm{X}}$ |  |
| $ctys-vboxutils(1)$                                 |                        | $\overline{X}$          | $\overline{\mathrm{X}}$ | $\overline{X}$          |                         |                         |           |                         | $\overline{\mathrm{X}}$ | $\overline{\mathrm{X}}$ |  |
| $ctys-vhost(1)$                                     |                        | $\overline{X}$          | $\overline{\text{X}}$   | $\overline{\mathrm{X}}$ |                         |                         |           |                         | $\overline{\mathrm{X}}$ | $\overline{\mathrm{X}}$ |  |
| $ctys-vmw2utils(1)$                                 |                        | $\overline{\mathrm{X}}$ | $\overline{\mathbf{X}}$ | $\overline{\mathbf{X}}$ |                         |                         |           |                         | $\overline{\mathrm{X}}$ | $\overline{\mathrm{X}}$ |  |
| ctys(1)                                             |                        | $\overline{\mathrm{X}}$ | $\overline{\mathrm{X}}$ | $\overline{\mathrm{X}}$ |                         |                         |           |                         | $\overline{\mathrm{X}}$ | $\overline{\mathrm{X}}$ |  |
| $ctys-wakeup(1)$                                    |                        | $\overline{\mathrm{X}}$ | $\overline{\mathrm{X}}$ | $\overline{\mathrm{X}}$ |                         |                         |           |                         | $\overline{\mathrm{X}}$ | $\overline{\mathrm{X}}$ |  |
| $ctys$ -xen-network-bridge $(1)$                    |                        | $\overline{\mathrm{X}}$ | $\overline{\mathrm{X}}$ | $\overline{\mathbf{X}}$ |                         |                         |           |                         | $\overline{\mathrm{X}}$ | $\overline{\mathrm{X}}$ |  |

Table 16: Documentation(Tabelle 2 von 2)

Enthalten in DOC-Paket unter CCL-Lizenz:Non-Commercial,No-Derivs. Kommerzielle Ergänzung möglich.

# <span id="page-38-0"></span>9 Neue Leistungsmerkmale

Es wurden folgende neue Leistungsmerkmale eingeführt.

# <span id="page-38-1"></span>9.1 Version-01.11.001-002

### 1. Dokumentation

Die Standard-Distribution enthält nun das Laufzeitsystem mit den als man-page formatierten Kommando-Zeilenbeschreibungen unter FDL-1.3. Die vollständige Dokumentation(\*) kann als Paket unter der neuen CCL-Lizenz nachgeladen und zusätzlich installiert werden.

### (a) Benutzer-Handbuch(\*)

Benutzermanual mit der Beschreibung von Architektur und Konzepten einschließlich Anwendungsmustern.

- (b) Befehlsreferenz(\*)
	- Die Befehlsreferenz enthält die Schnittstellen und Aufruf-Syntax einschließlich der Datei-Beschreibungen.
- $(c)$  HowTo $(*)$

Das HowTo enthält Anwendungsbeispiele zu Installation, Konfiguration und Benutzung.

(d) Use-Cases $(*)$ 

Use-Cases enthalten einzelne Anwendungsfälle für eine spezielle Aufgabenstellung. Diese sind in den Abschnitten 'man7' enthalten und können mit setzen der MANPATH variablen alternativ auch mit 'man' betrachtet werden. Die Variable wird durch die Installation in '.bashrc' und '.profile' konfiguriert, die Namenskonvention f¨ur die Dateien ist "ctys-uc-{Name}".

### (e) Man Pages - Extended HTML and PDF(\*)

Man pages sind in verschiedenen Formaten enthalten und können zusätzlich als HTML oder PDF Dateien ausgegeben werden.

### 2. Online-Help

Die Online-Hilfe unterstützt jetzt die komplette Dokumentation in den Formaten

PDF, HTML, and MAN

Ebenso kann die Programmierschnittstelle mittels der Hilfsfunktion in dem Standardsystem ausgegeben werden. Die Schnittstelle ist nunmehr in allen Aufrufen enthalten und mit den Standardoptionen '-h' und '- $H'$  verfügbar.

### 3. Virtuelles HW-Modell

Das Modell der Laufzeit-Komponenten wurde strukturell durch die Einführung der Klassen Accelerator und CPU-Architektur erweitert. Dies ergänzt nun die Plugins um erweiterte Möglichkeiten der jeweiligen Hypervisor, so im Falle von QEMU die Erweiterung um KVM als Kernel-Module. Ebenso kann hiermit XEN detaillierter in Bezug auf HVM bzw. PARA-Virtualisierung modelliert werden.

### 4. XEN-PARA/HVM

Es wurde für XEN die vollständige Unterstützung von Paravirtualisierung und hardware basierter Virtualisierung implementiert. Es wird nun ein laufzeit-generisches Python-Script zur Konfiguration erzeugt, das zudem positionsunabhängig im Dateisystem abgelegt werden kann. Per Default werden bei Selektion der externe Start-Kernel und Initrd/Ramdisk im Verzeichnis der virtuellen Maschine abgespeichert, so daß i.A. auch eine Distributionsunabhängigkeit erreicht wird.

# 5. KVM

Unterstützung für KVM in QEMU wurde freigegeben.

# 6. VMware Player  $2.5.3 + 3.0.1$ (TM)

Die Versionen 2.x und 3.x des Produkts VMware Player(TM) wurden ergänzt.

# 7. VMware Server-2.0.2(TM)

Die Versionen 2.x des Produkts VMware Server(TM) wurden ergänzt. Dies beinhaltet insbesondere auch die enthaltene Web-Browser-Plugin basierte Remote-Console als Standalone-Installation. Siehe neue CONSOLE-Typen FIREFOX und VMWRC.

#### 8. VMware Workstation 7.0.1(TM)

Die Versionen 7.x des Produkts VMware Workstation(TM) wurden ergänzt.

9. rpm

RPM Pakete wurden hinzugefügt.

#### 10. ctys-distribute

Neues Installations und Verteilungskonzept mit lokaler und entfernter Massen-Installation wurde eingeführt.

#### 11. ctys-createConfVM

Ein generischer Installer als einheitliche Schnittstelle zur Erzeugung von VMs. Es werden derzeit de vollständige Installation für QEMU/KVM für ARCH=i386/x86.64/amd64 und XEN unterstützt. Für VMW wird die Konfigurations-Datei mit den ctys-spezifischen Scan-Parametern erzeugt. Die Installation selbst ist hier mit den Mitteln des Herstellers durchzuführen.

Das Script erzeugt unter anderem für debian einen vollständig ausführbaren debootstrap-wrapper, für CentOS wird eine Kickstart-Datei abgelegt.

#### 12. Benutzerdefinierte Gruppen-Objekte

Die Gruppen-Objekte unterstützen nunmehr qualifizierte Pfade relativ zu einem beliebigen GROUPS-Suchpfad, d.h. es kann zum Beispiel die Gruppe

```
ctys netscan/ctys-all'(-a info)'
```
als vollwertige Host-Angabe verwendet werden, einschließlich spezifischer - zu permuttierender - Kontext-Parameter. Bedeutet hier, daß die Ausführung der info-Aktion auf allen in der Gruppe 'netscan/ctysall' enthaltenen Maschinen ausgeführt wird.

Dieser Aufruf ersetzt z.B. folgende alternative Aufruf-Varianten:

```
ctys -a info host1 host2 host3
ctys -- host1'(-a info)' host1'(-a info)' host2'(-a info)' host3'(-a info)'
ctys -- host1'(-a info)' host2 host3
...
```
Eine Liste vorhandener Gruppen und die Anzeige in verschiedenen Formaten kann mit dem Tool 'ctysgroups' erfolgen.

#### 13. ctys-groups

Die Funktionen für die Benutzung und Verwaltung von Benutzerdefinierten Gruppenobjekte wurden erweitert. So können nunmehr Pfade in Namen von Benutzerdefinierten Rechner-Gruppen zur Strukturierung umfangreicher Test-Fälle verwendet werden.

ctys -a list merlin@desktops/workspace1/java-environment

bzw.

ctys -a list terminator@testcases/database-backend/case3315/workspace1/import-servers

Es wurden einhergehend ergänzende Anzeige-Funktionen für die Baumansicht/Tree-View vorhandener Gruppen/Testfälle definiert. Ebenso Funktionen zur Ausgabe durch 'Cut-And-Paste' auführbarer Gruppen-Mitglieder.

#### 14. Export-Filter Datenformate

Es werden Export filter mit verschiedenen Datenformaten im Record-Format ergänzent zu den vorhandenen Tabellen-Formaten unterstützt. Alle unterstützten Formate sind durch einfache Parameter im Format generischer Tabellen konfigurierbar. Unterstützt werden in der aktuellen Version dir Aktionen LIST und ENUMERATE, zudem die Ausgabe von ctsy-vhost als dem zentralen Datenbank-Frontend zum gespeicherten Inventory. Es werden numehr die Filter:

TAB GEN/TAB, REC GEN/REC, XML GEN/XML, und SPEC GEN/SPEC

unterstützt.

Bespiele sind

```
ctys -a list=spec
ctys -a list=spec:1%%3%%21
ctys -a list=rec
ctys -a list=rec:1%%3%%21
ctys -a list=xml
ctys -a list=xml:1%%3%%21
```
ACHTUNG: Das TAB\_GEN-Format erfordert in der aktuellen Version noch vollstängige Feld-Angaben, alternativ werden fixe Werte verwendet:

ctys -a list=tab ctys -a list=tab:1%%3%%21

Erzeugt Spalten mit den Titeln '1,3,21' und den Spaltenbreiten 10 Zeichen.

### 15. Auswahl Vorkonfigurierter VNC-Desktops

Es können nunmehr mittels der CREATE Sub-Option VNCDESKTOPIDLIST in der Datei xstartup vorkonfigurierte Desktop-Anteile dynamisch ausgew¨ahlt - modular zusammengestellt - werden.

#### 16. DISPLAY-Option

Die generische Option '-D' erlaubt die dynamische Ergänzung eines vordefinierten Desktops. Diese Option wird aus Sicherheitsgründen ausschließlich lokal unterstützt.

#### 17. CentOS-5.4

Unterstützung ergänzt für CLI, X11, VNC, KVM, QEMU, VMW, XEN, and PM.

18. Debian-5-lenny

Unterstützung ergänzt für CLI, X11, VNC and PM.

#### 19. Fedora-12

Unterstützung ergänzt für CLI, X11, VNC and PM.

### 20. FreeBSD-7

Unterstützung ergänzt für CLI, X11, VNC, PM and XEN.

# 21. Mandriva-2010

Unterstützung ergänzt für CLI, X11, VNC and PM.

# 22. OpenSUSE-11.2

Unterstützung ergänzt für CLI, X11, VNC and PM.

# 23. Scientific Linux-5.4

Unterstützung ergänzt für CLI, X11, VNC and PM.

# 24. OpenSolaris-2009.6

Unterstützung ergänzt für CLI, X11, VNC and PM.

# 25. Utilities

Es wurde einige Utilities ergänzt, insbesondere auch 'getHDDtemp', das die Temperaturen für einige Systemplatten und RAID-Systeme auflistet. Derzeit für hdX, sdX, und 3ware-Controller.

# 26. Usb-Stick

Ergänzt wurde die Installation auf USB-Stick für QEMU/KVM.

# 27. Besipiel Usb-BIOS-Update

Ergänzt wurde ein Besipiel für die Erzeugung eines USB-Sticks zum BIOS-Update mittels Free-DOS/Balder.

### 28. Netzwerk-Ausführung

Es wurden für fast alle Tools die Optionen '-R remote-exec-host' und '-L remote-exec-user' eingeführt. Diese werden mittels einer 'beamer'-Funktion vor der Ausführung der restlichen Parameter nunmehr einheitlich zur Transformation der Ausführung auf die angegebenen Rechner verwendet. Daher entspricht dies sinngemäß einem ein-stufigen virtuellem Applikations-Gateway. Die Optionen '-r remote-host' und '-l remote-user' sind - sofern anwendbar - Optionen für den aktuellen Aufruf.

Diese Funktionalität ist für das Piercing einstufiger Firewalls geeignet.

Weitere Testst und Ergänzungen sind derzeit für eine neue Version in Arbeit.

# <span id="page-41-0"></span>9.2 Version-01.11.003

### 1. ctys-beamer

Der 'ctys-beamer' transformiert ein Kommando zur Ausführung auf einen entferneten Host. Der 'ctysbeamer' ersetzt die Optionen '-L' und '-R'. Es kann zudem das Kommando auf mehrere Hosts zur gleichzeitigen Ausführung übertragen werden. Hierbei wird eine beliebige Anzahl an Zwischen-Gateways unterstützt.

Der 'ctys-beamer' kann auf alle Kommandozeilen-Kommandos angewendet werden, z.B. auch auf Standard-Unix-Kommandos. Es wird hierbei stets automatisch die '-X' Option von OpenSSH gesetzt, so daß dies auch auf X11 basierte Oberflächen-Aufrufe angewendet werden kann.

Die Standard Addresserweiterung des UnifiedSessionsManagers wird unterstützt.

#### 2. Port-Parameter für 'access-point'/'machine-address'

Es wurde die Addressierung von Hosts um den noch ausstehenden Port fr den Zugang ergänzt. Dies birgt auf Grund der Tiefe des Eingriffs duchaus die Wahrscheinlichkeit unerwarteter Fehler.

Die Port-Addresse kann auch auf verschachtelte Gruppen-Objekte angewandt werden. Die Notwendigkeit und spezielle Anwendung ist die Einführung des ctys-beamer mit Unterstützung von kaskadierten SSH-Tunneln mit wahlweiser expliziter Angabe der Zwischen-Ports und Endports.

### 3. Dokumentation

Diverse Reviews, QEMU/KVM alte Installations-Beschreibung in 'ctys-configuration-QEMU' ersetzt, Online Dokumentation verbessert.

# <span id="page-41-1"></span>9.3 Version-01.11.005

### 1. ctys-RDP

Das Plugin ctys-RDP unterstützt zunächst den client 'rdesktop' für Remote-Zugänge mittels RDP Protokoll. Der aktuelle Status is Alpha, mit Basis-Implementierung. Es erfolgt eine Erweiterung der  ${\bf Schnitt}$ und unterstützter Clients.

Es werden zwei Basis-Modi unterstützt.

### (a) localhost

Es wird nur lokaler Zugang nach SSH-Authorisierung zugelassen.

#### (b) INSECURE: ext-host

Es können externe Zugänge mittels Netz-Verbindung und auf Basis der RDP-Sicherheitsmechanismen oder ergänzender erfolgen.

Dies ist insbesondere auch fr MS-Windows basierte Desktops anwendbar, hier sollte jedoch ein entsprechender Relay für die einheitliche Sicherheitsphilosophie mittels OpenSSH genutzt werden.

Bei VirtualBox(TM) Zugängen wird der lokale Zugang mit Beschrnkung auf externen SSH-Zugang durch Paketfilter empfohlen.

# <span id="page-42-0"></span>9.4 Version-01.11.006

- 1. VirtualBox Alpha Die erste Alpha-Release.
- 2. Vorbereitung Typo3-Umstellung Erste Migration zur Struktur mit umfangreicherer Online-Präsenz.

# <span id="page-42-1"></span>9.5 Version-01.11.007

### 1. getGeometry

Converter für erweiterte Bildschirmaddressierung zur Nutzung mit Standard-Programmen auf Xinerama Ausgaben.

### 2. ctys-vhost

Die Parameter zur Option '-S' um Ausgabe von 'Hosts' und 'Accounts' erweitert.

### 3. ctys-group

 $(a)$  -m

Die Parameter zur Option '-m' um Ausgabe von 'Hosts' und 'Accounts' erweitert.

 $(b) -e$ 

New option '-e' for calling Emacs on provided group.

### 4. ctys-macros

 $(a) -e$ 

New option '-e' for calling Emacs on provided macro files.

### 5. ctys-help-on

Set default order for HTMLVIEWER: 1.konqueror - 2.firefox.

### 6. ctys-plugins

Added quick overview options '–quick-tab' and '–quick-list', for display of sumups for remote plugins states. For performance enhancement the execution is performed on all targets in parallel.

### 7. lib/base.sh

In order to avoid post-install faults, and some initialization errors, the variable CTYS INI is now checked in general before startup.

# <span id="page-42-2"></span>9.6 Version-01.11.008

1. ctys-scripts

Anzeige und Edit von scripts.

2. Enterprise Linux

Added support for Oracle(TM) Enterprise Linux Server 5.

### 3. ENUMERATE:UID/GID Added UID and GID to enumerate data record.

# 4. ENUMERATE:MATCHVSTAT

Parameter MATCHVSTAT:ENABLED für ENUMERATE hinzugefügt. Filtert auf dem jeweiligen Host tatsächlich nutzbare.

5. ctys

Parallel scan.

# <span id="page-43-0"></span>9.7 Version-01.11.009

### 1. Zentrale Daten

Zentrale Daten erweitert um UID, GID, Default-Konsole und Default-HOSTs für Native-Login.

### 2. gnome-starter

Neues Tool zum einfachen Listing aller erfassten Maschinen zum Point-And-Click-Start.

### 3. ctys-config

Neues Tool zum Browsen und Editieren der Konfigurations-Dateien.

### 4. ctys-vhost

Zusätzliches Selektionskriterium für Ausgabe: INDEX.

R:<index-match>

or

### R:<index-low>:<index-high>

Where the values support either a specific record, or a range including both delimiter-records.

# <span id="page-43-1"></span>9.8 Version-01.11.010

### 1. ucLinux

Verified as GuestOS on QEMU with ARM+Coldfire.

### 2. QNX

Verified as GuestOS on QEMU and VBOX with x86.

# <span id="page-43-2"></span>9.9 Version-01.11.011

### 1. XenServer

Added XenServer-5.5.0 support for Hosts(CLI, X11, VNC).

### 2. VMware-ESX

Added VMware-ESX4.1.0 support for Hosts(CLI).

### 3. Default-Plugin

The default plugin is set from VNC to CLI, which is in any case mandatory.

### 4. Android

Android is tested as GuestOS for QEMU/KVM and VBOX.

### 5. MeeGo

MeeGo is tested as GuestOS for QEMU/KVM and VBOX, with native HOSTs.

### 6. RHEL-5.5  $+$  6.0beta

RHEL is tested as GuestOS for QEMU/KVM, VBOX, VMWare, and Xen, also as PM with QEMU/KVM, VBOX, VMware, and Xen.

### 7. Freedesktop-XDP-Menus

Menu handling for Gnome and limited support for KDE is introduced.

### 8. Stub-Mode

The stub-mode provides logins without remote installations. OpenSSH and a shell, eventually an X-Terminal and VNC is required.

### 9. VNC-Client only

The client only installation and execution is supported now.

### 10. OS-Updates

Several OSs updates are tested. E.g. CentOS, Debian, Ubuntu, and OpenSUSE.

# <span id="page-44-0"></span>9.10 Version-01.11.012

### 1. Documentation

A very basic 'round-trip' Masada.

### 2. Minor Document Enhancements

Some Minor Document Enhancements.

# <span id="page-44-1"></span>9.11 Version-01.11.013

### 1. Documentation

Enhancement of the description for addressing b *¡machine-address<sub>i</sub>* and GROUPS.

# <span id="page-44-2"></span>9.12 Version-01.11.014

### 1. Documentation

Added whitepaper and made some minor editorial.

### <span id="page-44-3"></span>9.13 Version-01.11.015

### 1. Documentation

Some Minor Document Enhancements.

# <span id="page-44-4"></span>9.14 Version-01.11.016

N.A.

# <span id="page-44-5"></span>9.15 Version-01.11.017

### 1. Documentation

Some Minor Document Enhancements.

# <span id="page-44-6"></span>9.16 Version-01.11.018

### 1. SSH-Precheck

Avaoids hangup of grahical desktops due to CLI dialogue when called without a terminal. This typically could occur due to missing or erroneous entries in known hosts, and required interactive dialogue, e.g. for password requests. The standard case for required dialogue should be the terminal based start.

### 2. ctys-createConfVM

New feature for handling of default values, either sorting them or loading the values from the previous configuration as default values for the new generation of configuration files. The tests for this new feature are verified for QEMU/KVM, the others may work too, but has to be verified.

### 3. ctys-cloneVM

The tests for this new tool are verified for QEMU/KVM, the others may work too, but has to be verified.

### 4. LIST and common performance enhancement

The response time for several features is significantly reduced, but the performance still could be enhanced.

The LIST action is restructured, even though the response time for a single node is still too long, due to parallel operations in case of multiple nodes it is acceptable, even quite good compared to manual action.

General rework to challanging response times is coming soon.

#### 5. ctys-convertVM

New tool.

## 6. Documentation

The Online-Help has is completeley reworked to a common Web-Design. The actual internet site is now identical to the Online-Help system. The parameter \*\*-H\_ONLINEHELP\_\*\* for common help option is introduced.

### 7. QEMU/KVM+XEN: virtio

For QEMU/KVM and XEN the entries for the NIC interfaces are introduced to the configuration templates, but has to be unkommented manually after creation by \*\*ctys-createConfVM\*\*.

# <span id="page-45-0"></span>9.17 Version-01.11.019

N.A.

<span id="page-45-1"></span>9.18 Version-01.11.020

N.A.

<span id="page-45-2"></span>9.19 Version-01.11.021

N.A.

<span id="page-45-3"></span>9.20 Version-01.11.022

N.A.

# <span id="page-46-0"></span>10 Bereinigte Fehler

Es wurden diverse Fehler bereinigt.

# <span id="page-46-1"></span>10.1 01.11.001

1. Nameserver

Die vorherige Version erforderte einen funktionerenden DNS Dienst, diese Version sollte problemlos ohne DNS funktionieren.

2. RealVNC4 - Broken Path for fonts

Für debian-5.0.0 wurde in der Konfiguration 'vnc.conf-Linux.sh' die Aufrufvariable für vncserver um '-fp /usr/share/font/X11/misc' ergänzt. Sollte dies in anderen Konfigurationen zu Problemen führen, so ist dies zu entfernen.

3. Weitere. . .

# <span id="page-46-2"></span>10.2 01.11.002

- 1. xstartup Expliziter Shell-Aufruf fr xinitrc.
- 2. VNC-CONNECT-Fehler bei DISPLAYFORWARDING Korrektur eines 'eingeschlichenen' Fehlers in 01.11.001, der weg. vorzeitiger Schließung des SSH-Kanals bei Wieder-Verbindung von VNC-Sessions für DISPLAYFORWARDING, eine Verbindung zu bestehenden VNC-Sessions/Severn verhindert.
- 3. Kleinere textuelle Anpassungen.

# <span id="page-46-3"></span>10.3 01.11.003

1. VMWRC-Default-Port

Für VMWRC wurde der Default-Port von 8222 auf 8333 umgesetzt. Dies ist nunmehr störungsfrei möglich, da die einwandfreie Konfiguration von VMWare-Server-2.x(TM) für Kerberos unter Debian-5.0.0 'herausgefunden' wurde. Details siehe unter <www.i4p.com> .

- 2. Zwischen-Patch für Remote-Zugriff Zwischen-Patch für 'ctys-beamer' und aktualisierung der Dokumentation für entfallene Option '-R'. Einige weitere Uberarbeitungen folgen baldigst. ¨
- 3. Geringere Dokumentations-Anpassungen.

# <span id="page-46-4"></span>10.4 01.11.005

1. ctys

Timeout und Wiederholungs-Parameter –ping-trials, –ping-timeout, –ssh-trials und –ssh-timeout eingefhrt. Fr ping ohne zusätzlichen SSH Check auf einfache sortierte Liste reduziert. Dokumentation aktualisiert.

2. GROUPS

Fehler in include von Gruppen bereinigt - Komma war noch als Trenner verwendet, wurde gegen SPACE ausgetauscht.

3. ctys-vdbgen

Fehler in ctys-vdbgen bereinigt - falsche PFADE verhinderten Start.

4. ctys-beamer

Fehler in ctys-beamer bereinigt - Modus CTYS-CHAIN.

# <span id="page-47-0"></span>10.5 01.11.006

1. ctys-vdbgen Parameter '-stdio' und '-append' überarbeitet.

- 2. ctys-VMW Verlorenes Modul ergänzt.
- 3. ctys-QEMU Set default ACCELERATOR to KVM if present.
- 4. GROUP Bugfixes.
- 5. ctys-macmap Uppercase-only option '-u' for output.

# <span id="page-47-1"></span>10.6 01.11.007

1. '-D' Parameter-Checks

Der Parameter zu '-D' wurde auf den Bereich lokaler Display-Umlenkung eingschränkt

 $[localhost|127.[0-9].[0-9].[0-9] | [0-9][1,2]]:[0-9]{1,3}$ 

2. ctys-beamer

Set default background-mode for '–mode=ch' to '-b 1,2'. Added INFO-text for avoidance of difficulties with foreground/background mode.

### 3. GROUPS

Leerzeichen vor abschliessender Klammer werden korrekt ignoriert.

4. lib/groups.sh

Fehler bei Angabe von mehreren Gruppen bzw. mehreren Gruppen mit und ohne Kontext-Optionen bereinigt.

5. ctys

Redundanz freie Prüfung auf accounts erweitert. Es wird bei Angabe von Gruppen bzw. Mehrfachangaben von 'Hosts' bzw. 'Accounts' nur jeweils ein Test durchgeführt.

# <span id="page-47-2"></span>10.7 01.11.008

1. ctys-macros

Anpassung default-Ausgabe an 'ctys-macros' und Definition von TERSE Modus mit '-X'.

2. VBOXManage

VBOXManage macaddress-index von inkrement ab 1 auf 0 gesetzt.

- 3. VMW:VMRC Client VMRC in ctys-plugins für '–quick-tab' mit 'C2'Ausgabe, MAGICID angepasst.
- 4. KVM-QEMU KVM wird bei QEMU in ctys-plugins mit angezeigt.

# <span id="page-47-3"></span>10.8 01.11.009

1. ctys-vhost

Fehler bei Ausgabe von '-o ...' für SSHPORT, HYPERRELRUN, ACCELERATOR und EXEPATH bereinigt.

2. STACK

Erste Tests und kleinere Korrekturen nach umfangreichen Änderungen füer VMW in VM-Stacks.

3. Diverse

Verschiedene Fehler beseitigt.

4. MACROS

Fixed an error for extending a macro of table definition by an additional column.

# <span id="page-48-0"></span>10.9 01.11.010

- 1. Init chained plugins Fehler bei initialisierung von nachgeladenen Plugins.
- 2. Last-Minute-Error for gnome-starter A required ne DB query for record indexes introduced an error, preventing the GUI based starter to success. Fixed.

# <span id="page-48-1"></span>10.10 01.11.011

- 1. install-warning missing .bashrc Bei der Intstallation präventiv wird eine Meldung ausgegeben wenn die Datei '.bashrc' fehlt.
- 2. ctys-vhost Canonical Field Index for Combined Queries The field index is applied to the canonical index when multiple queries are applied. The 'complement' is fixed too. This corrects also the internal dependecies like broken cache flag 'local'.
- 3. ctys-beamer Diverse Fehler bereinigt.
- 4. X11-Display Channel Immer wieder neues - das vorzeitige Schliessen des SSH-Kanals nach einem Fork wurde vermieden.
- 5. MAC-Addresses Die interne Datenbank wurde auf Uppercase-MAC-Addressen umgestellt.

# <span id="page-48-2"></span>10.11 01.11.012

1. N.A.

# <span id="page-48-3"></span>10.12 01.11.013

1. N.A.

# <span id="page-48-4"></span>10.13 01.11.014

1. N.A.

# <span id="page-48-5"></span>10.14 01.11.015

1. \*\*ctys-help-on\*\* Search error for '-H man= $\text{ifilename}$ .

### <span id="page-48-6"></span>10.15 01.11.016

1. \*\*ctys-groups\*\* Corrected the displayed values for group lists.

# <span id="page-48-7"></span>10.16 01.11.017

1. \*\*ctys-vdbgen\*\* Corrected minor error, when '-c' or '-C' are set at the command line.

# <span id="page-48-8"></span>10.17 01.11.018

(a) ctys

Corrected hangup when called from Gnome menu without a terminal and requires dialogue input to ssh.

(b) CONNECTIONFORWARDING Bugfixes, VMW still to be regression tested for CONNECTIONFORWARDING.

# <span id="page-49-0"></span>10.18 01.11.019

(a) Dokumente und Web-Links korrigiert.

# <span id="page-49-1"></span>10.19 01.11.020

- (a) Dokumente und Web-Links korrigiert.
- (b) Bugfix: VNC Cancel.

# <span id="page-49-2"></span>10.20 01.11.021

(a) Dokumente und Web-Links korrigiert.

# <span id="page-49-3"></span>10.21 01.11.022

(a) Dokumente und Web-Links korrigiert.

Ein straffes Fehlermelde- und Change-Request-Verfahren werden beginnend im Laufe der aktuellen Version eingeführt.

# <span id="page-50-0"></span>11 Offenes - 01.12

Folgende Leitungsmerkmale werden in der nächsten Version als **post-update** implementiert, der Termin ist a.s.a.p.:

- (a) Support für $IPMI(TM)$
- (b)  $01.11.008$ : Support für Oracle Enterprise Linux Server/Unbreakable Linux (TM)
- (c)  $01.11.006$ :Support für VirtualBox $(TM)$
- (d) Die Erweiterung der neuen Wrapper-Struktur (01.11.001:und Einführung eines interaktiven Installation-Tools für Xen).
- (e) Unterst¨utzung deutscher man-pages als Online-Hilfe im Basis-Paket.
- (f) Einführung eines dynamischen Parameters für dies Call-by-Call Auswahl des ACCELERATOR.
- $(g)$  Einführung der Unterstützung für KQEMU auf Linux.
- (h) Einführung der Unterstützung für QEMU/KQEMU auf FreeBSD und OpenBSD.
- (i) Umstellung des Qemu-Wrappers 'vdeq', Anforderung der Default-Ubersetzung von QEMU mit ¨ vde-Support bei verschiedenen Distributionen.
- $(i)$  Einführung von deb-Paketen.

Die folgenden neuen Leistungsmerkmale sind geplant:

- (a) Unterstützung für  $OpenVZ(TM)$
- (b) Unterstützung für Verbesserte Stack Operationen
- (c) Unterstützung für  $ESXi-Server(TM)$
- (d)  $01.11.011$ -teilweise:Unterstützung für ESX-Server(TM)
- (e)  $01.11.011$ -teilweise:Unterstützung für XenServer(TM)
- (f) Unterstützung für  $uCLinux$
- $(g)$  Unterstützung für **FreeOS**
- (h) Unterstützung für  $\mathbf{Q}\mathbf{N}\mathbf{X}$
- (i)  $01.11.005$ : Unterstützung für RDP protocol
- (j) 01.11.003: Unterstützung für Gateway basierte multi-hop Kommunikation
- (k) Portierung von Anteilen in  $C/C++$  und Python, Ergänzung von Java basierten GUI Anteilen.
- (l) Integration von DejaGNU und Tcl/Tk für Multi-Platform Unit Tests.

Die folgenden offenen Fehler wurden gefunden:

- (a) In Gruppen-Dateien wird der CONTEXT bei Mehrfacheinträgen von Hosts in einer Zeile nur auf den letzten Eintrag angewandt. Die vorübergehende Lösung ist es nur einen Eintrag pro Ziele zu nutzen.
- (b) Die automatische Registrierung der VMs in VMware Server 1.x(TM) funktioniert nicht, diese müssen daher manuell registriert werden. Die Warnungs-Meldung kann ignoriert werden.
- (c) Die generische Tabellen Ausgabe erzeugt als Zwischen-Lösung in dieser Version bei Unvollständiger Spaltenagabe fixe Default-Werte mit Spalten-Index als Uberschrift und Spaltenbreite 10 Zeichen. ¨
- (d) VNC based sessions frequently produce some errors such as 'rect too big', which could be safely ignored. E.g. in case of 'rect too big' the server side is not effected, thus a new start with 'REUSE' option for create is sufficient.
- (e) ctys-vnetctl cancel/create

When multiple interfaces are present, and the first interface in the enumeration order is up, but not yet configured for TCP/IP, the automatic detection fails. This is due to the rule of taking the first interface as default, but not skipping this if not operational - configured.

Workaround: Force the interface for creation by '-i' option, force the bridge for cancel by the '-b' option.

- (f) netcat nc unixterm On Ubuntu
	- For Ubuntu the situation with **netcat** also named **nc** is very-very special, much more than anyway! One of the listed tools is required mandatory for communications purposes with the virtual switch provided by vde2 - vde switch. The contained tool within vde2 had some difficulties on i386 platforms, where the netcat/nc tool should be prefered. But anyhow, the communication is due to security by so called 'UNIX domein sockets' only! This requires a netcat variant with the common '-U' option, seems easy, ... but is not!

The proposal is to install the sources of  $vde2-2.2.3$  and make an own build into the '/opt/vde2-2.2.3' directoy and set a symbolic link(download siehe [\[7\]](#page-54-7)):

```
cd <source-of-vde2-2.2.3>
./configure --prefix=/opt/vde2-2.2.3
make
make install
cd /opt
ln -s /opt/vde2-2.2.3 /opt/vde
```
An alternative is to install an appropriate version of netcat, this could be particularly on Ubuntu somewhat challanging.

For Ubuntu the package 'nc.openbsd' or 'netcat-openbsd' should be installed, which depends on the version of distribution, I personally use the debian packages. Because of the complete download and local offline-caching feature by ISO images.

Well, I am now going to implement an own UNIX-domain socket terminal for one of the next versions, which is equal for all platforms! But introduces some 'compile-code' by C++.

(g) VNC - Client Site

VNC requires in any case the VNCserver to be installed, will be changed in future version.

- (h) Never Ending Ergänzung der Dokumentation.
- (i) GROUPS

Error in CONTEXT options, is permutated multiple times, seems harmless.

(j) Remote call some times fail

01.11.007: On some machines the last spaces for context options before the braces result in failing of execution. Within the current test-field this is 1 of about 40 installed machines. For now just avoid spaces before closing brace for context options. This error will be cleared soon.

(k) Extension of the host address by interfaces The addressing of non-routed or deviating addresses may require the explicit selection of an outgoing interface. This particularly could be helpful in case of VLAN configurations when these are hidden and chained by multiple hops for security reasons.

For now the 'next-hop' hosts in the 'shadow' of VLANs has to be set by explicit routes.

- (l) Extension of ctys-beamer 01.11.007:Options applicable to ctys-chain mode for asynchronous background operations and the usage of ctys based ssh-tunnels will be added.
- (m) VMRC mit CONNECTIONFORWARDING The standalone-client VMRC currently works with DISPLAYFORWARDING only, when using CONNECTIONFORWARDING the connection is rejected during login procedure.
- $(n)$  tab gen Mutltiple selection of the same column now leads to empty fields for all execept the first.
- (o) ctys-vhost The record selector for now has to be the last argument.
- (p) CANCEL Check CANCEL with new parameter DBREC, seems to make some trouble. The old parameters still work, thus no high priority.
- (q) Xen timeout with VNC Xen on some real slow machines requires a manual 'sleep 120' addition to the call. Otherwise the ssh channel for the display may close.

(r) ctys-vdbgen on autofs for debian

Debian seems to require an previous access into the scanned directories when the 'find' command is applied. Even worst, changes call-by-call! This is the case when the '–ghost' option is used with auto-files. Other OSs seem to be fine. For now the workaround is 'ls -R' in the search root, will be corrected later.

(s) ctys-vdbgen

The host and/or group list has to be provided without suboptions at the command line. The scanoptions could be provided either as a pre-positioned common options argument for all or within group-files.

- (t) CONNECTIONFORWARDING-VMW VMW still to be regression tested for CONNECTIONFORWARDING.
- (u) CONNECTIONFORWARDING-Timeout

Introduction of commandline parameter for CONNECTIONFORWARDING as flexible timeout allowing a persitent tunnel. This enhances the client start to one or a few seconds. Now the sleep timer has to be set by

SSH\_ONESHOT\_TIMEOUT=<new-value> ctys -L CF -t ...

The future setting should be:

ctys -L CF:<new-value> -t ...

This is by default 120sec., could be set to almost arbitrary values, particularly for huge values. The 'ENDLESS' value may change the sleep timer to continous wait.

(v) ctys-cloneVM

This has to be tested for VBOX, VMW, and XEN. The plugins QEMU/KVM are for now in beta status, but internally in production.

# <span id="page-53-1"></span><span id="page-53-0"></span>12 LIZENZEN

Auf Grund des - formal erforderlichen - Umfangs der abzubildenden detaillierten Lizenzen sind diese in einem seperaten Dokument zusammengefaßt in dem Lieferumfang der Software und Dokumentation in verschiedenen Dokumenten-Formaten enthalten. Das Dokument der Zusammenfassung der Lizenzen befindet sich im gleichen Verzeichnis.

ctys-Licenses-01.12-print.pdf

# <span id="page-54-0"></span>13 Anhang

# References

- <span id="page-54-1"></span>[1] Erste öffentliche Version vom 2008.02.11, Author Arno-Can Üstünsöz. Ausführung als Online-Hilfe mittels "ctys -H print"(mehr als 230Seiten als ASCII): [UnifiedSesionsManager](http://www.UnifiedSesionsManager.org) - <http://sourceforge.net/projects/ctys>
- <span id="page-54-2"></span> $[2]$  Die zweite öffentliche Version vom 2008.07.10, Author Arno-Can Üstünsöz: [UnifiedSesionsManager](http://www.UnifiedSesionsManager.org) - <http://sourceforge.net/projects/ctys>
- <span id="page-54-3"></span>[3] Die dritte öffentliche Version mit geringen Korrekturen vom 2008.08.06, Author Arno-Can Üstünsöz: [UnifiedSesionsManager](http://www.UnifiedSesionsManager.org) - <http://sourceforge.net/projects/ctys>
- <span id="page-54-4"></span>[4] Die vierte öffentliche Version mit geringen Korrekturen vom 2008.08.12, Author Arno-Can Üstünsöz: [UnifiedSesionsManager](http://www.UnifiedSesionsManager.org) - <http://sourceforge.net/projects/ctys>
- <span id="page-54-5"></span>[5] Verbesserung der Dokumentation vom 2008.08.16, Author Arno-Can Ustünsöz: [UnifiedSesionsManager](http://www.UnifiedSesionsManager.org) - <http://sourceforge.net/projects/ctys>
- <span id="page-54-6"></span>[6] Wesentliche Verbesserung durch Fehlerkorrekturen und funktionale Erweiterungen, Author Arno-Can Üstünsöz: [UnifiedSesionsManager](http://www.UnifiedSesionsManager.org) - <http://sourceforge.net/projects/ctys>
- <span id="page-54-7"></span>[7] VDE2 ist die notwendige Basis für die Anwendung von QEMU und KVM. Tests sind mit vde2-2.2.3 erfolgt. <http://vde.sourceforge.net> - <http://sourceforge.net/projects/vde>

Copyright (C) 2008,2009,2010,2011 durch Ingenieurbüro für Telekommunikations und Software-Systemlösungen Arno-Can Üstünsöz

https://arnocan.wordpress.com/

http://ctys.sourceforge.net/

Lizenzen:

Software: GPL3 Basis-Dokumente: FDL-1.3 - mit unveränderlichen Abschnitten - Das gesamte Dokument! Konzepte+Schnittstellen+Dokumente: Creative Commons License-3.0 - cc BY-NC-ND